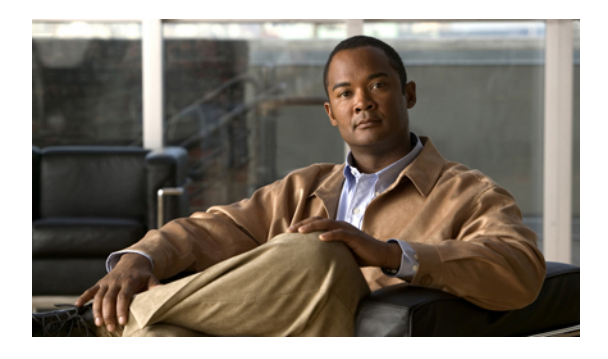

# **Configuring Server-Related Policies**

This chapter includes the following sections:

- Server [Autoconfiguration](#page-0-0) Policy Configuration, page 1
- Boot Policy [Configuration,](#page-2-0) page 3
- Chassis Discover [Configuration,](#page-8-0) page 9
- IPMI Access Profile [Configuration,](#page-9-0) page 10
- Local Disk Configuration Policy [Configuration,](#page-12-0) page 13
- Local Disk [Configuration](#page-12-1) Policy, page 13
- Configuring a Local Disk [Configuration](#page-13-0) Policy, page 14
- Deleting a Local Disk [Configuration](#page-13-1) Policy, page 14
- Scrub Policy [Configuration,](#page-14-0) page 15
- Scrub [Policy,](#page-14-1) page 15
- [Configuring](#page-14-2) a Scrub Policy, page 15
- [Deleting](#page-15-0) a Scrub Policy, page 16
- Server Discovery [Configuration,](#page-15-1) page 16
- Server Pool Policy [Configuration,](#page-17-0) page 18
- Server Pool Policy Qualification [Configuration,](#page-18-0) page 19
- Server Inheritance Policy [Configuration,](#page-28-0) page 29
- SOL Policy [Configuration,](#page-30-0) page 31

# <span id="page-0-0"></span>**Server Autoconfiguration Policy Configuration**

# **Server Autoconfiguration Policy**

This policy determines whether one or more of the following is automatically applied to a new server:

- A server pool policy qualification that qualifies the server for one or more server pools
- An organization
- A service profile template that associates the server with a service profile created from that template

# **Configuring a Server Autoconfiguration Policy**

## **Procedure**

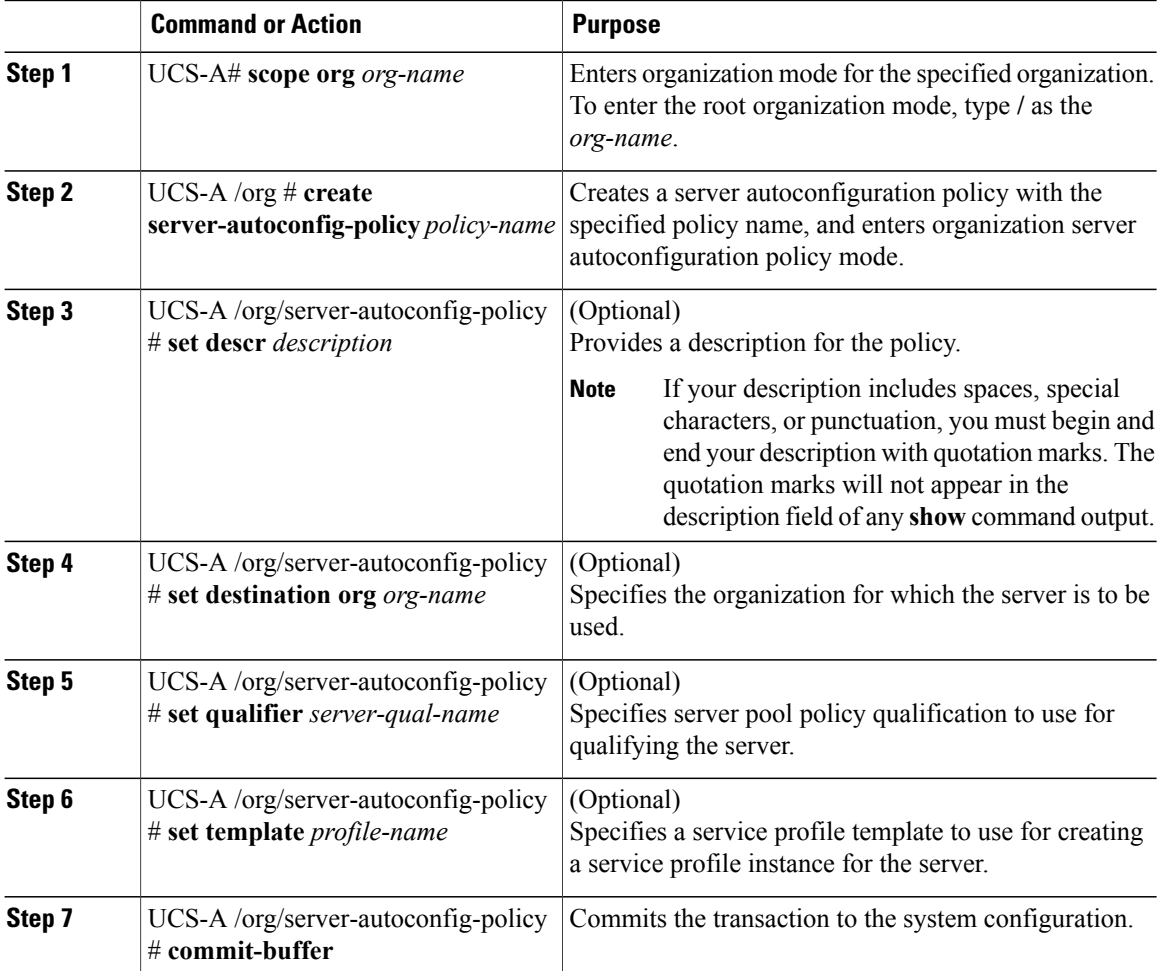

The following example creates a server autoconfiguration policy named AutoConfigFinance, provides a description for the policy, specifies finance as the destination organization, ServPoolQual22 as the server pool policy qualification, and ServTemp2 as the service profile template, and commits the transaction:

```
UCS-A# scope org /
UCS-A /org* # create server-autoconfig-policy AutoConfigFinance
UCS-A /org/server-autoconfig-policy* # set descr "Server Autoconfiguration Policy for
Finance"
UCS-A /org/server-autoconfig-policy* # set destination org finance
UCS-A /org/server-autoconfig-policy* # set qualifier ServPoolQual22
UCS-A /org/server-autoconfig-policy* # set template ServTemp2
```

```
UCS-A /org/server-autoconfig-policy* # commit-buffer
UCS-A /org/server-autoconfig-policy #
```
## **Deleting a Server Autoconfiguration Policy**

## **Procedure**

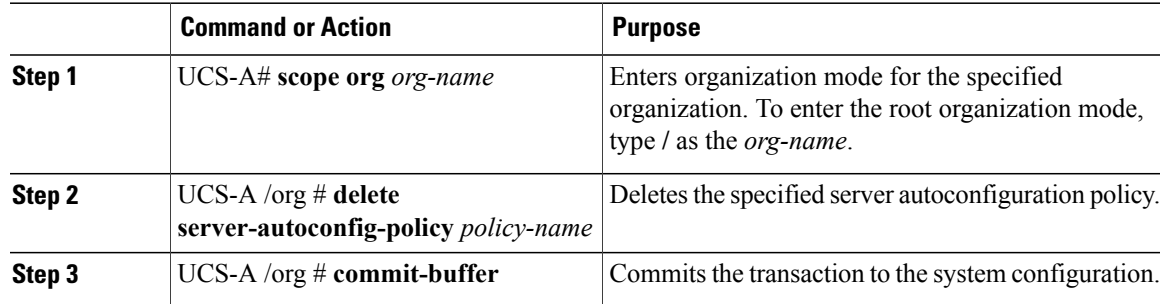

The following example deletes the server autoconfiguration policy named AutoConfigFinance and commits the transaction:

```
UCS-A# scope org /
UCS-A /org* # delete server-autoconfig-policy AutoConfigFinance
UCS-A /org* # commit-buffer
UCS-A /org #
```
# <span id="page-2-0"></span>**Boot Policy Configuration**

## **Boot Policy**

The boot policy determines the following:

- Configuration of the boot device
- Location from which the server boots
- Order in which boot devices are invoked

For example, you can choose to have associated servers boot from a local device, such as a local disk or CD-ROM (VMedia), or you can select a SAN boot or a LAN (PXE) boot.

You must include this policy in a service profile, and that service profile must be associated with a server for it to take effect. If you do not include a boot policy in a service profile, the server uses the default settings in the BIOS to determine the boot order.

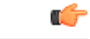

**Important**

Changes to a boot policy may be propagated to all servers created with an updating service profile template that includes that boot policy. Reassociation of the service profile with the server to rewrite the boot order information in the BIOS is auto-triggered.

## **Guidelines**

When you create a boot policy, you can add one or more of the following to the boot policy and specify their boot order:

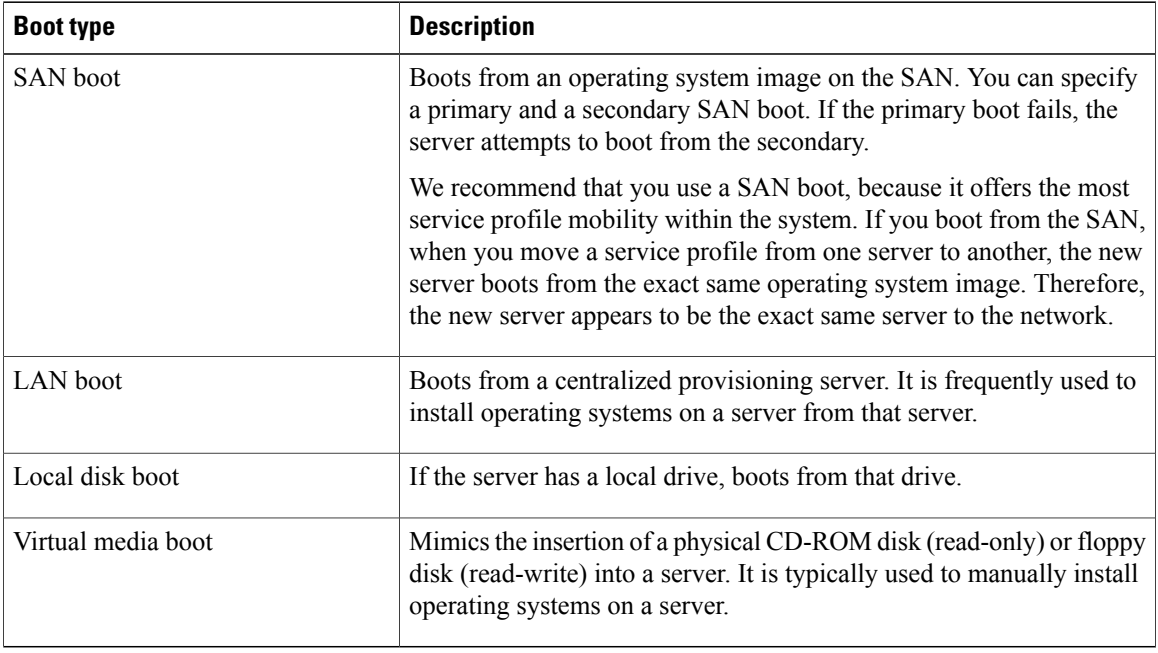

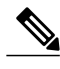

**Note** The default boot order is as follows:

- **1** Local disk boot
- **2** LAN boot
- **3** Virtual media read-only boot
- **4** Virtual media read-write boot

# **Configuring a Boot Policy**

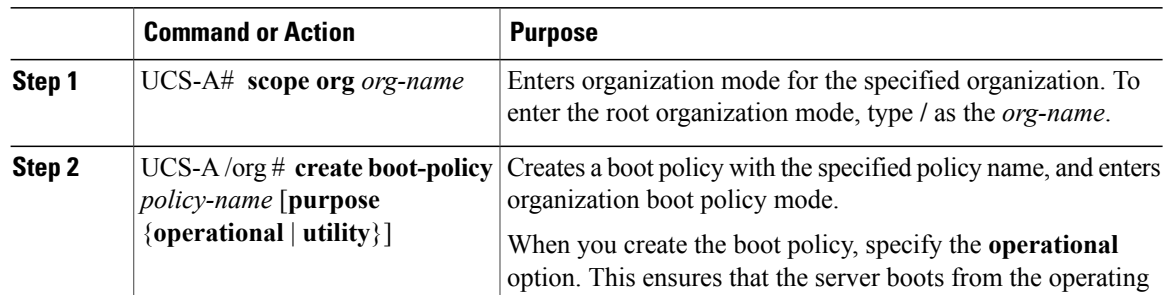

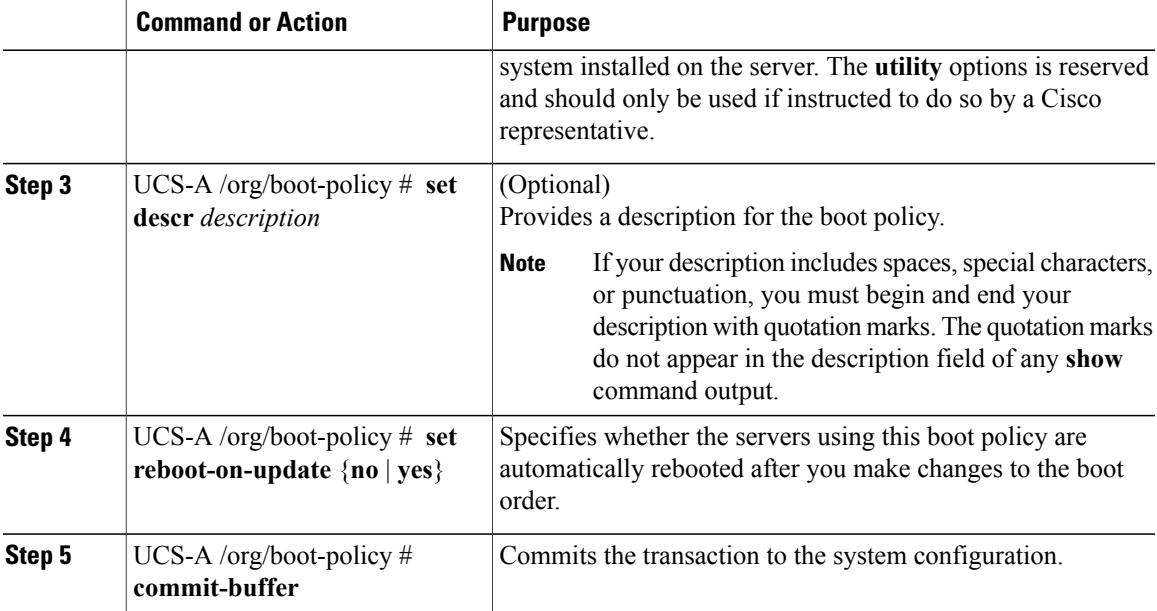

The following example creates a boot policy named boot-policy-LAN, provides a description for the boot policy, specifies that servers using this policy will not be automatically rebooted when the boot order is changed, and commits the transaction:

```
UCS-A# scope org /
UCS-A /org* # create boot-policy boot-policy-LAN purpose operational
UCS-A /org/boot-policy* # set descr "Boot policy that boots from the LAN."
UCS-A /org/boot-policy* # set reboot-on-update no
UCS-A /org/boot-policy* # commit-buffer
UCS-A /org/boot-policy #
```
#### **What to Do Next**

Configure one or more of the following boot options for the boot policy and set their boot order:

• **LAN Boot**—Boots from a centralized provisioning server. It is frequently used to install operating systems on a server from that server.

If you choose the LAN Boot option, continue to ["Configuring](#page-5-0) a LAN Boot for a Boot Policy, page 6."

• **Storage Boot**— Boots from an operating system image on the SAN. You can specify a primary and a secondary SAN boot. If the primary boot fails, the server attempts to boot from the secondary.

Cisco recommends that you use a SAN boot, because it offers the most service profile mobility within the system. If you boot from the SAN, when you move a service profile from one server to another, the new server will boot from the exact same operating system image. Therefore, the new server will appear to be the exact same server to the network.

If you choose the Storage Boot option, continue to ["Configuring](#page-6-0) a Storage Boot for a Boot Policy, page 7."

• **Virtual Media Boot**—Mimicsthe insertion of a physical CD into a server. It istypically used to manually install operating systems on a server.

If you choose the Virtual Media boot option, continue to "[Configuring](#page-7-0) a Virtual Media Boot for a Boot [Policy,](#page-7-0) page 8."

Include the boot policy in a service profile and/or template.

## <span id="page-5-0"></span>**Configuring a LAN Boot for a Boot Policy**

## **Before You Begin**

Create a boot policy to contain the LAN boot configuration.

## **Procedure**

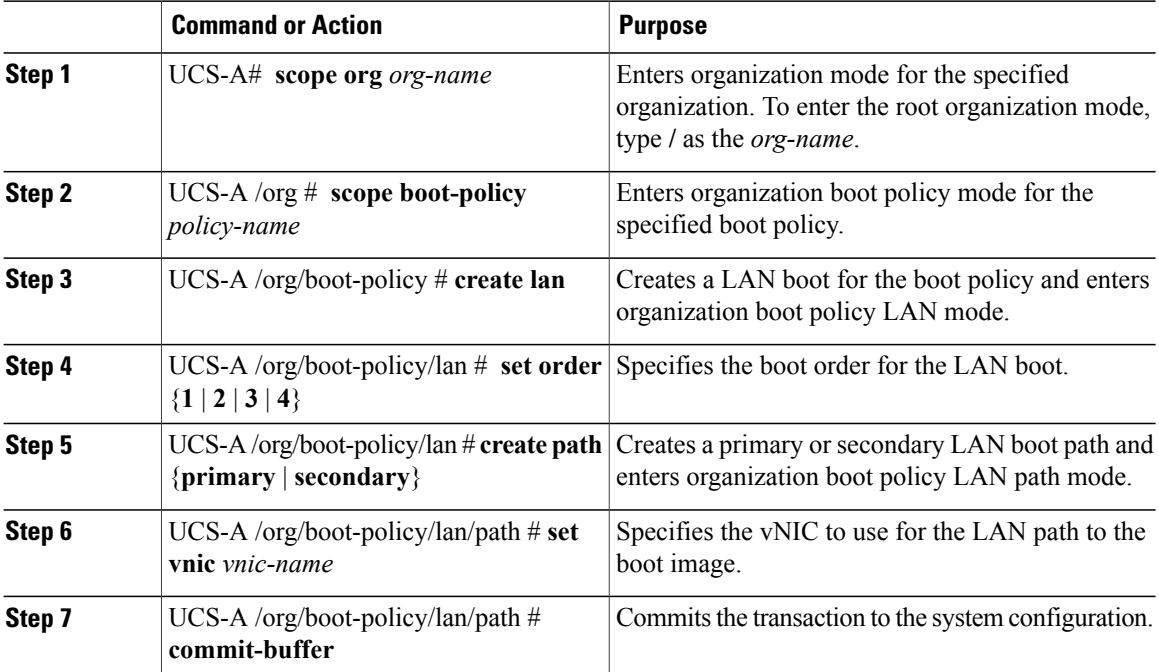

The following example creates a boot policy named boot-policy-LAN, creates a LAN boot for the policy, sets the boot order to 2, creates primary and secondary paths using the vNICs named vNIC1 and vNIC2 , and commits the transaction:

```
UCS-A# scope org /
UCS-A /org* # scope boot-policy boot-policy-LAN
UCS-A /org/boot-policy* # create lan
UCS-A /org/boot-policy/lan* # set order 2
UCS-A /org/boot-policy/lan* # create path primary
UCS-A /org/boot-policy/lan/path* # set vnic vNIC1
UCS-A /org/boot-policy/lan/path* # exit
UCS-A /org/boot-policy/lan* # create path secondary
UCS-A /org/boot-policy/lan/path* # set vnic vNIC2
UCS-A /org/boot-policy/lan/path* # commit-buffer
UCS-A /org/boot-policy/lan/path #
```
## **What to Do Next**

Include the boot policy in a service profile and/or template.

## <span id="page-6-0"></span>**Configuring a Storage Boot for a Boot Policy**

## **Before You Begin**

Create a boot policy to contain the storage boot configuration.

#### **Procedure**

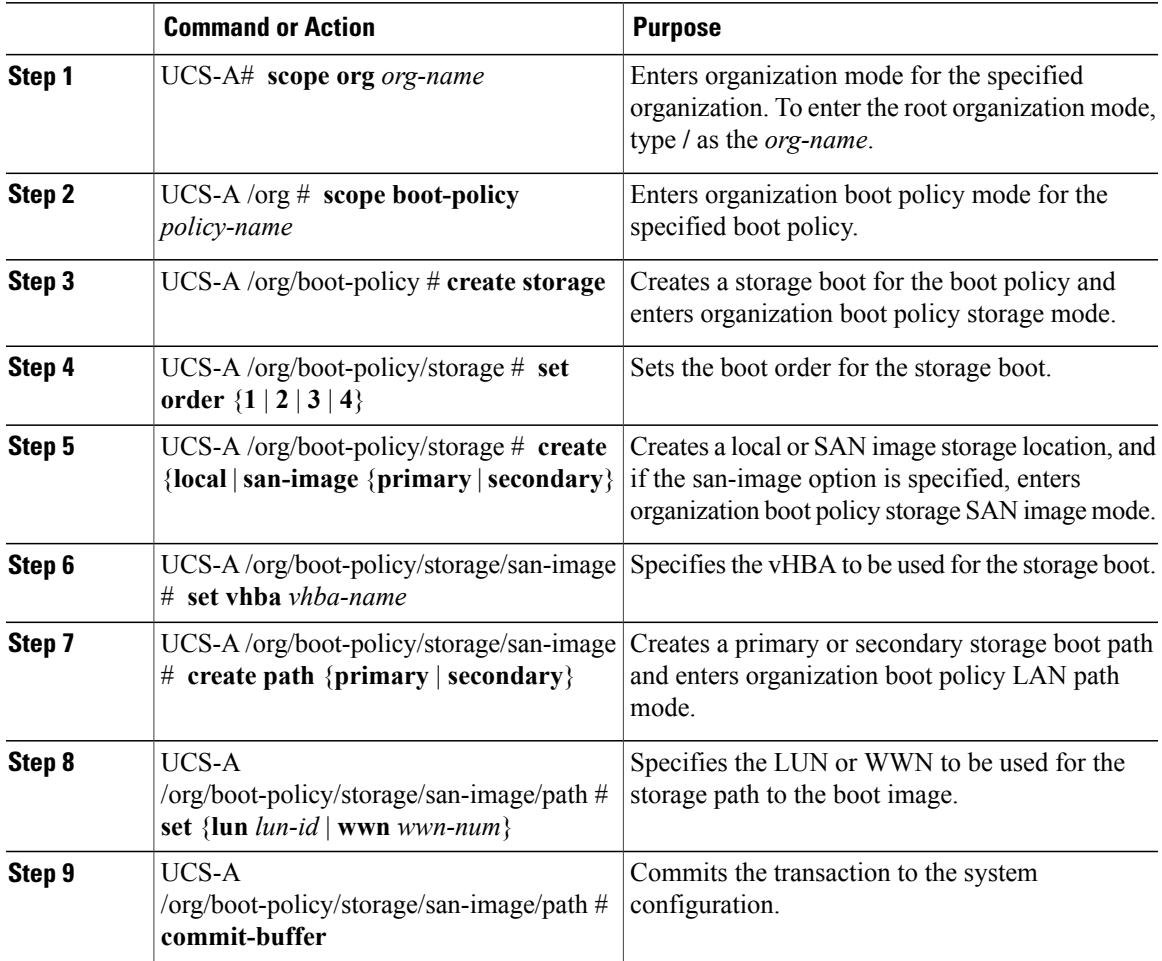

The following example creates a boot policy named boot-policy-storage, creates a storage boot for the policy, sets the boot order to 1, creates a primary SAN image, uses a vHBA named vHBA2, creates primary path using LUN 967295200, and commits the transaction:

```
UCS-A# scope org /
UCS-A /org* # scope boot-policy boot-policy-storage
UCS-A /org/boot-policy* # create storage
UCS-A /org/boot-policy/storage* # set order 1
UCS-A /org/boot-policy/storage* # create san-image primary
UCS-A /org/boot-policy/storage* # set vhba vHBA2
UCS-A /org/boot-policy/storage/san-image* # create path primary
UCS-A /org/boot-policy/storage/san-image/path* # set lun 967295200
UCS-A /org/boot-policy/storage/san-image/path* # commit-buffer
UCS-A /org/boot-policy/storage/san-image/path #
```
### **What to Do Next**

Include the boot policy in a service profile and/or template.

## <span id="page-7-0"></span>**Configuring a Virtual Media Boot for a Boot Policy**

### **Before You Begin**

Create a boot policy to contain the virtual media boot configuration.

### **Procedure**

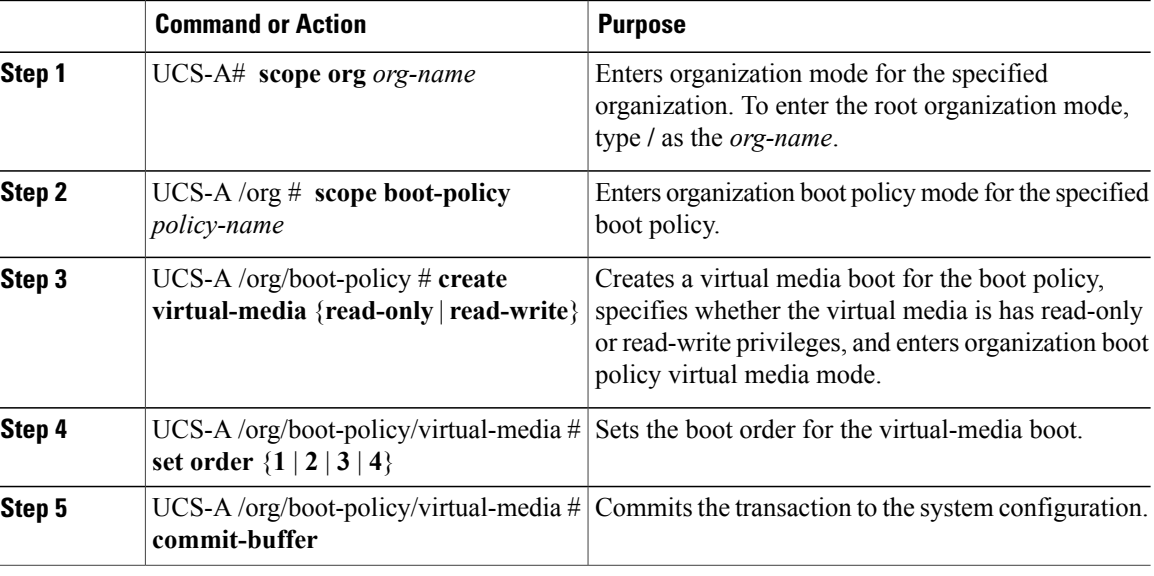

The following example

```
UCS-A# scope org /
UCS-A /org* # scope boot-policy boot-policy-vm
UCS-A /org/boot-policy* # create virtual-media read-only
UCS-A /org/boot-policy/virtual-media* # set order 3
UCS-A /org/boot-policy/virtual-media* # commit-buffer
```
## **What to Do Next**

Include the boot policy in a service profile and/or template.

# **Deleting a Boot Policy**

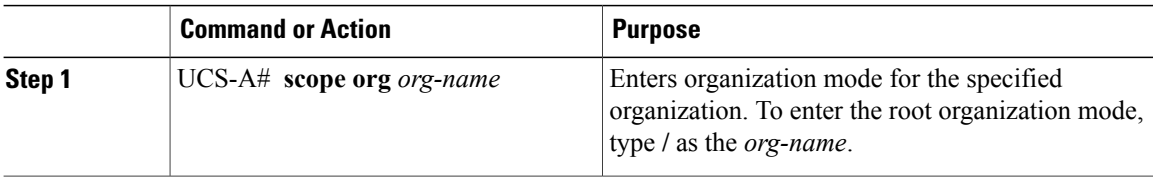

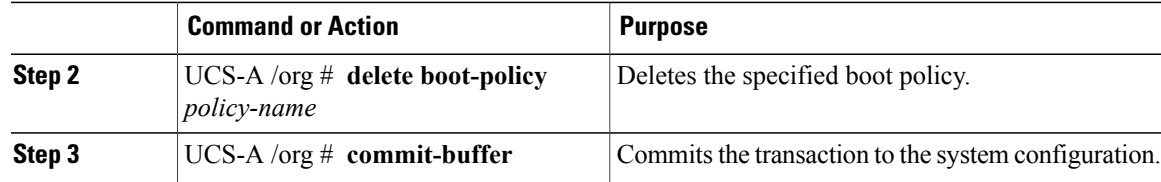

The following example deletes the boot policy named boot-policy-LAN:

```
UCS-A# scope org /
UCS-A /org* # delete boot-policy boot-policy-LAN
UCS-A /org* # commit-buffer
UCS-A /org #
```
# <span id="page-8-0"></span>**Chassis Discover Configuration**

# **Chassis Discovery Policy**

This discovery policy determines how the system reacts when you add a new chassis. If you create a chassis discovery policy, the system does the following:

- Automatically configures the chassis for the number of links between the chassis and the fabric interconnect specified in the policy.
- Specifies the power policy to be used by the chassis.

# **Configuring a Chassis Discovery Policy**

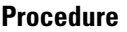

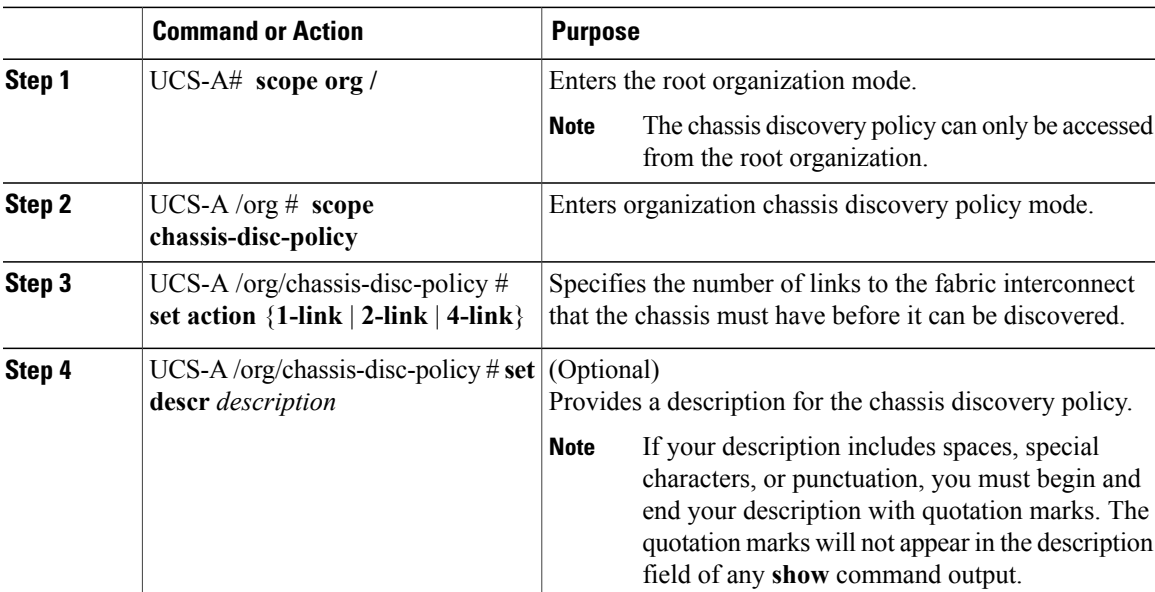

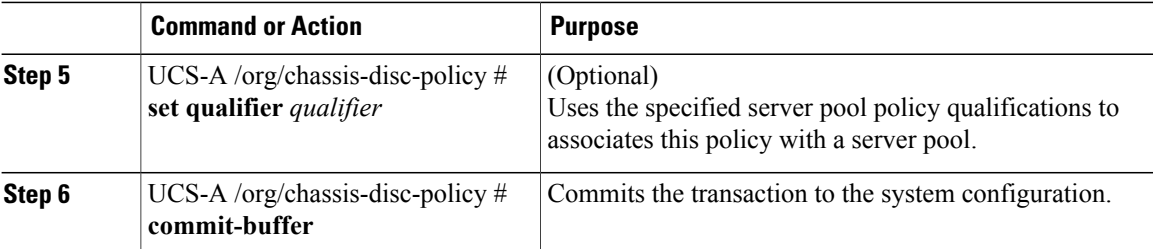

The following example scopes to the default chassis discovery policy, sets it to discover chassis with four links to a fabric interconnect, provides a description for the policy, and specifies the server pool policy qualifications that will be used to qualify the chassis, and commits the transaction:

```
UCS-A# scope org /
UCS-A /org # scope chassis-disc-policy
UCS-A /org/chassis-disc-policy* # set action 4-link
UCS-A /org/chassis-disc-policy* # set descr "This is an example chassis discovery policy."
UCS-A /org/chassis-disc-policy* # set qualifier ExampleQual
UCS-A /org/chassis-disc-policy* # commit-buffer
UCS-A /org/chassis-disc-policy #
```
# <span id="page-9-0"></span>**IPMI Access Profile Configuration**

# **IPMI Access Profile**

This policy allows you to determine whether IPMI commands can be sent directly to the server, using the IP address. For example, you can send commands to retrieve sensor data from the BMC. This policy defines the IPMI access, including a username and password that can be authenticated locally on the server, and whether the access is read-only or read-write.

You must include this policy in a service profile and that service profile must be associated with a server for it to take effect.

# **Configuring an IPMI Access Profile**

### **Before You Begin**

- Username with appropriate permissions that can be authenticated by the operating system of the server
- Password for the username
- Permissions associated with the username

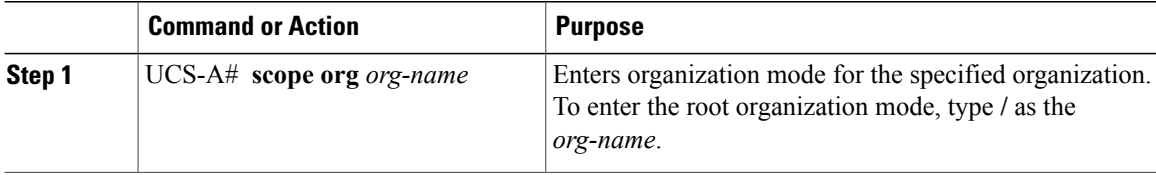

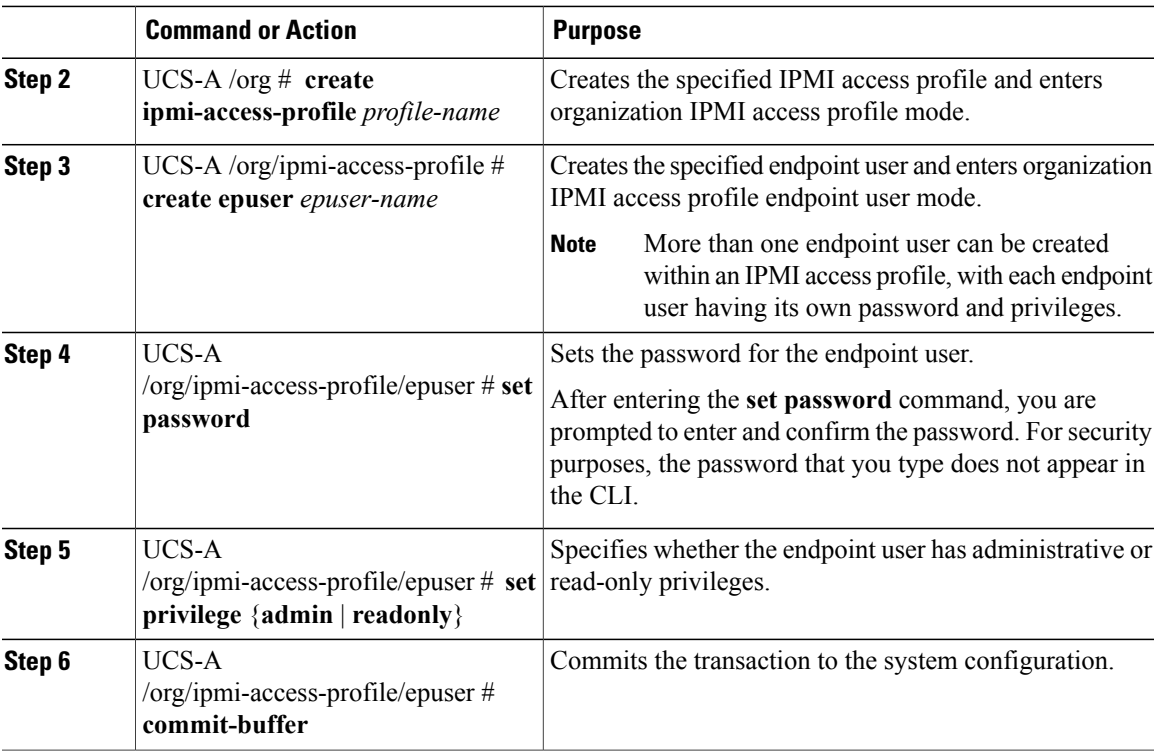

The following example creates an IPMI access profile named ReadOnly, creates an endpoint user named bob, sets the password and the privileges for bob, and commits the transaction:

```
UCS-A# scope org /
UCS-A /org* # create ipmi-access-profile ReadOnly
UCS-A /org/ipmi-access-profile* # create epuser bob
UCS-A /org/ipmi-access-profile/epuser* # set password
Enter a password:
Confirm the password:
UCS-A /org/ipmi-access-profile/epuser* # set privilege readonly
UCS-A /org/ipmi-access-profile/epuser* # commit-buffer
UCS-A /org/ipmi-access-profile/epuser #
```
### **What to Do Next**

Include the IPMI profile in a service profile and/or template.

## **Deleting an IPMI Access Profile**

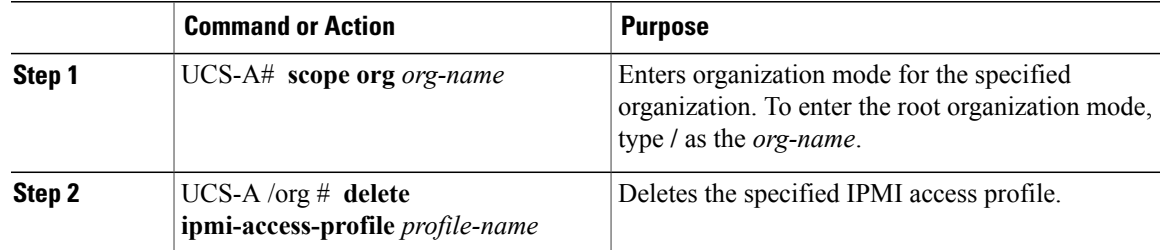

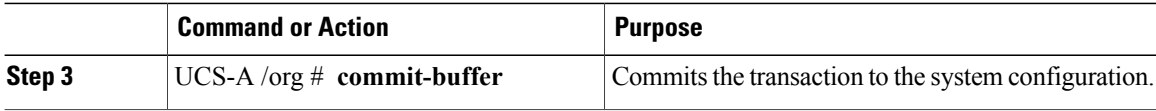

The following example deletes the IPMI access profile named ReadOnly and commits the transaction:

```
UCS-A# scope org /
UCS-A /org* # delete ipmi-access-profile ReadOnly
UCS-A /org* # commit-buffer
UCS-A /org #
```
# **Adding an Endpoint User to an IPMI Access Profile**

#### **Procedure**

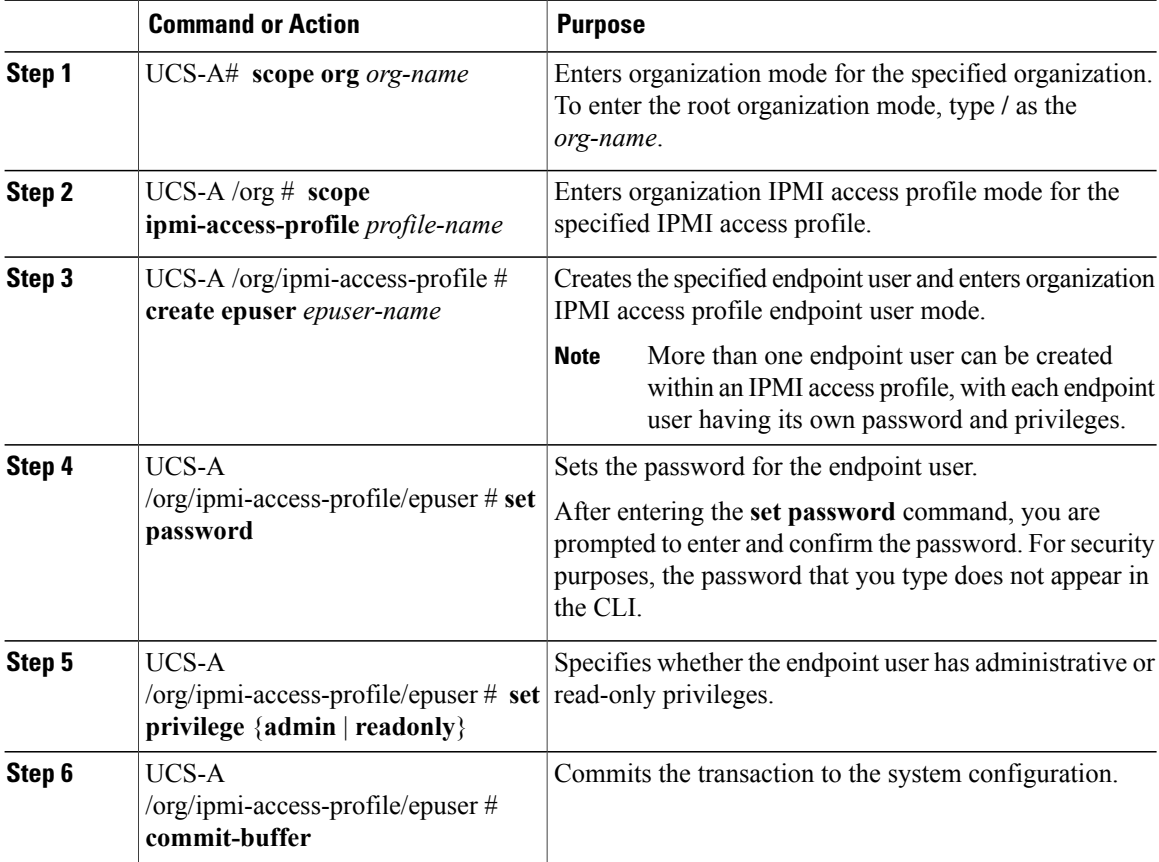

The following example adds an endpoint user named alice to the IPMI access profile named ReadOnly and commits the transaction:

```
UCS-A# scope org /
UCS-A /org* # scope ipmi-access-profile ReadOnly
UCS-A /org/ipmi-access-profile* # create epuser alice
UCS-A /org/ipmi-access-profile/epuser* # set password
Enter a password:
Confirm the password:
UCS-A /org/ipmi-access-profile/epuser* # set privilege readonly
```

```
UCS-A /org/ipmi-access-profile/epuser* # commit-buffer
UCS-A /org/ipmi-access-profile/epuser #
```
## **Deleting an Endpoint User from an IPMI Access Profile**

## **Procedure**

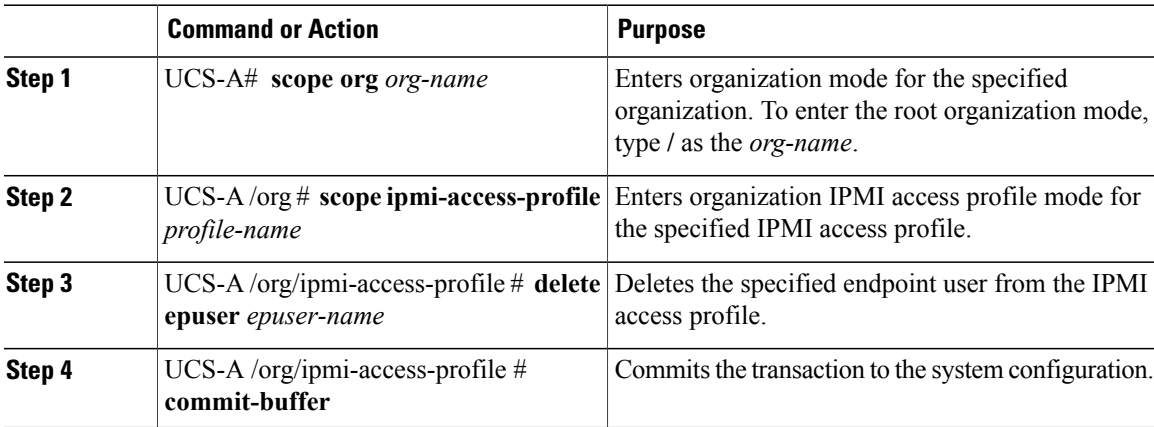

The following example deletes the endpoint user named alice from the IPMI access profile named ReadOnly and commits the transaction:

```
UCS-A# scope org /
UCS-A /org* # scope ipmi-access-profile ReadOnly
UCS-A /org/ipmi-access-profile* # delete epuser alice
UCS-A /org/ipmi-access-profile* # commit-buffer
UCS-A /org/ipmi-access-profile #
```
# <span id="page-12-1"></span><span id="page-12-0"></span>**Local Disk Configuration Policy Configuration**

# **Local Disk Configuration Policy**

This policy configures any optional SAS local drives that have been installed on a server through the onboard RAID controller of the local drive. This policy enables you to set a local disk mode for all servers that are associated with a service profile that includes the local disk configuration policy. The local disk modes include the following:

- Any **Configuration—For a server configuration that carries forward the local disk configuration without** any changes.
- **No Local Storage**—For a diskless workstation or a SAN only configuration. If you select this option, you cannot associate any service profile which uses this policy with a server that has a local disk.
- **No RAID**—For a server configuration that removes the RAID and leaves the disk MBR and payload unaltered.
- **RAID Mirrored**—For a 2-disk RAID 1 server configuration.
- **RAID Stripes**—For a 2-disk RAID 0 server configuration.

You must include this policy in a service profile, and that service profile must be associated with a server for it to take effect.

# <span id="page-13-0"></span>**Configuring a Local Disk Configuration Policy**

#### **Procedure**

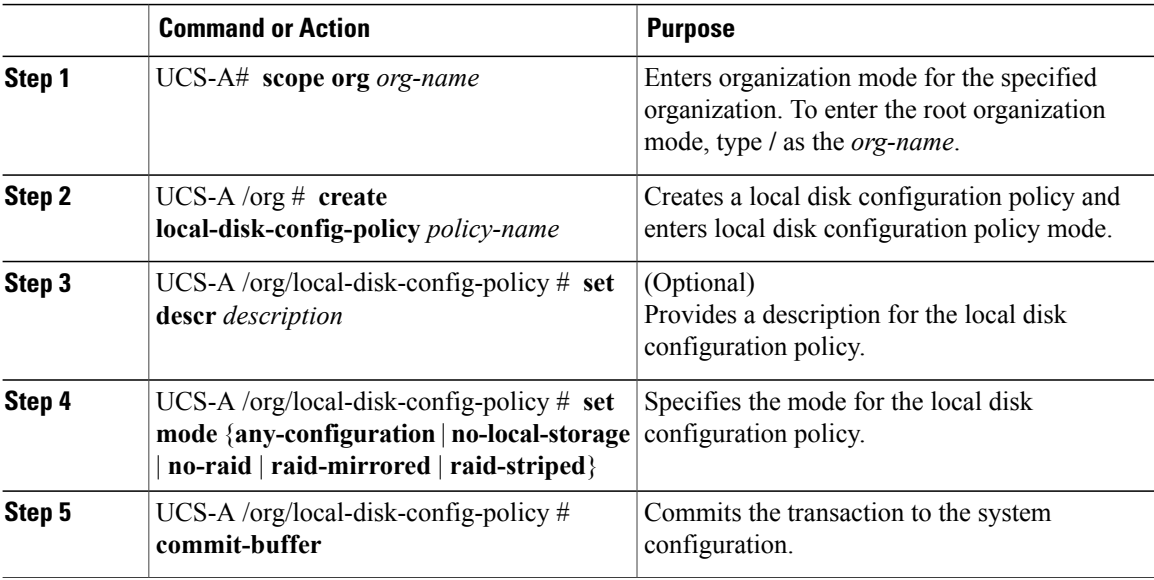

The following example configures a local disk configuration policy:

```
UCS-A# scope org /
UCS-A /org* # create local-disk-config-policy DiskPolicy7
UCS-A /org/local-disk-config-policy* # set mode raid-mirrored
UCS-A /org/local-disk-config-policy* # commit-buffer
UCS-A /org/local-disk-config-policy #
```
# <span id="page-13-1"></span>**Deleting a Local Disk Configuration Policy**

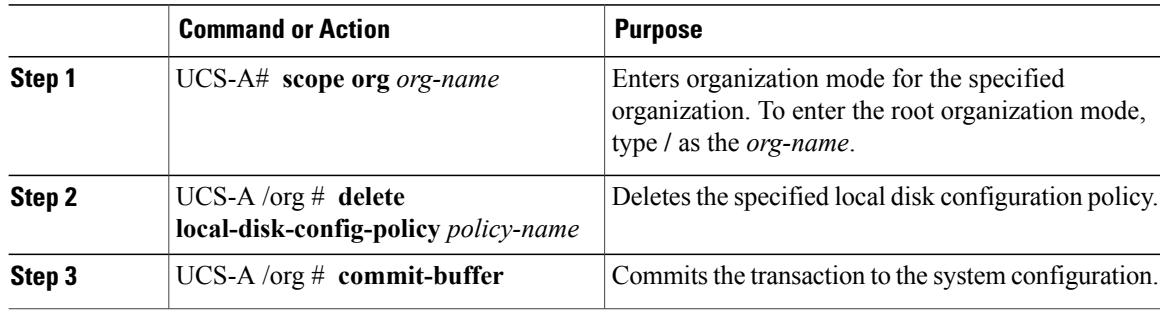

The following example deletes the local disk configuration policy named DiskPolicy7 and commits the transaction:

```
UCS-A# scope org /
UCS-A /org* # delete local-disk-config-policy DiskPolicy7
UCS-A /org* # commit-buffer
UCS-A /org #
```
# <span id="page-14-1"></span><span id="page-14-0"></span>**Scrub Policy Configuration**

# **Scrub Policy**

This policy determines what happens to local data on a server during the discovery process and when the server is disassociated from a service profile. This policy can ensure that the data on local drives is erased at those times.

# <span id="page-14-2"></span>**Configuring a Scrub Policy**

## **Procedure**

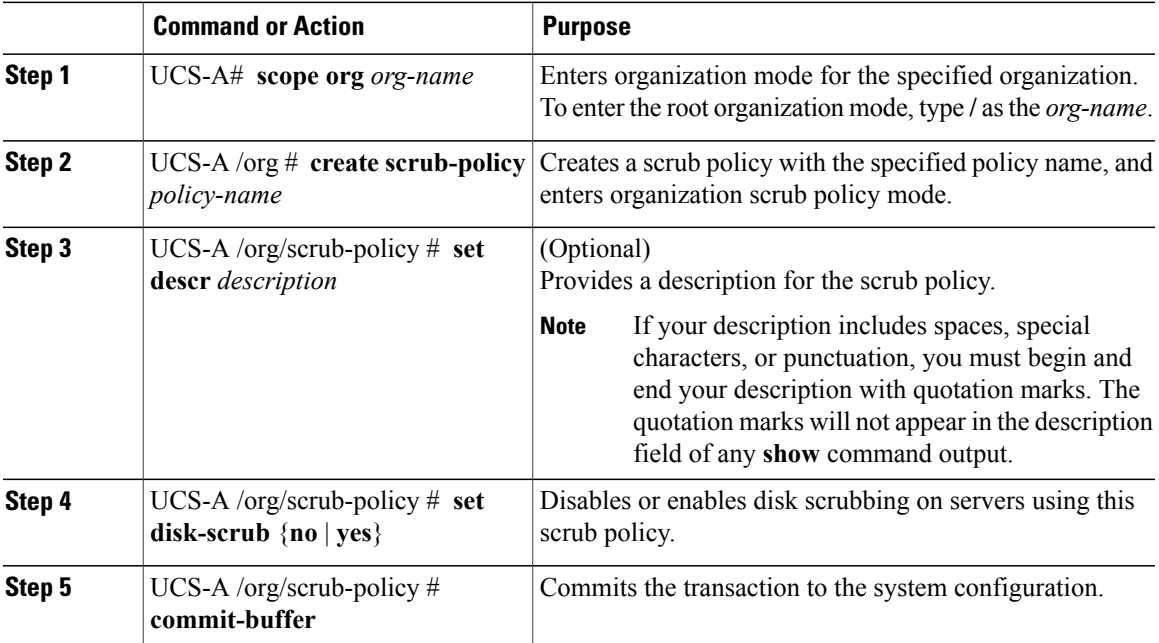

The following example creates a scrub policy named ScrubPolicy2, enables disk scrubbing on servers using the scrub policy, and commits the transaction:

```
UCS-A# scope org /
UCS-A /org* # create scrub-policy ScrubPolicy2
UCS-A /org/scrub-policy* # set descr "Scrub policy set to yes."
UCS-A /org/scrub-policy* # set disk-scrub yes
UCS-A /org/scrub-policy* # commit-buffer
UCS-A /org/scrub-policy #
```
# <span id="page-15-0"></span>**Deleting a Scrub Policy**

### **Procedure**

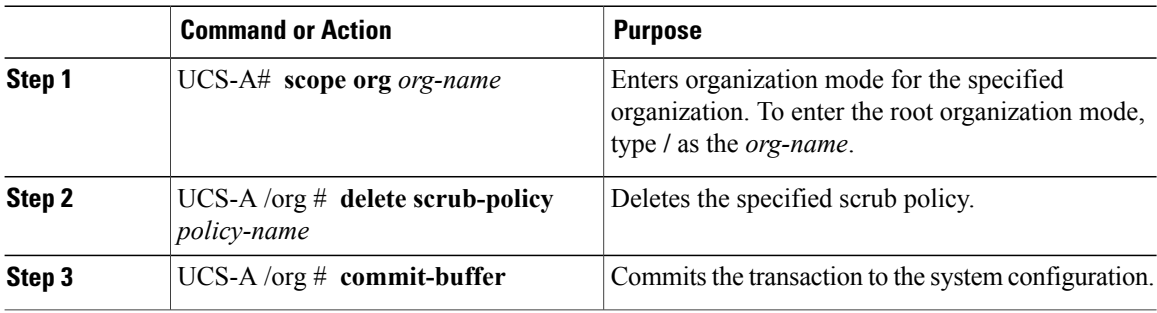

The following example deletes the scrub policy named ScrubPolicy2 and commits the transaction:

```
UCS-A# scope org /
UCS-A /org* # delete scrub-policy ScrubPolicy2
UCS-A /org* # commit-buffer
UCS-A /org #
```
# <span id="page-15-1"></span>**Server Discovery Configuration**

## **Server Discovery Policy**

This discovery policy determines how the system reacts when you add a new server. If you create a server discovery policy, you can control whether the system conducts a deep discovery when a server is added to a chassis, or whether a user must first acknowledge the new server. By default, the system conducts a full discovery.

With this policy, an inventory of the server is conducted, then server pool policy qualifications are run to determine whether the new server qualifies for one or more server pools.

# **Configuring a Server Discovery Policy**

#### **Before You Begin**

If you plan to associate this policy with a server pool, create server pool policy qualifications.

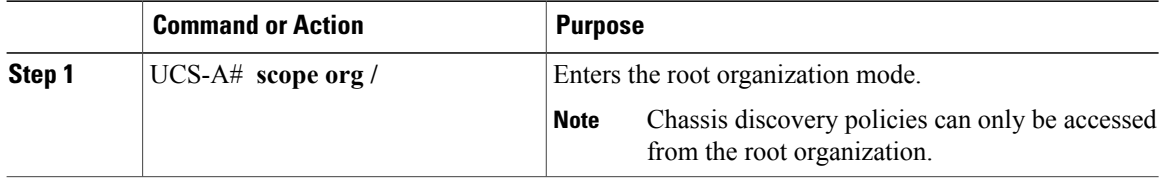

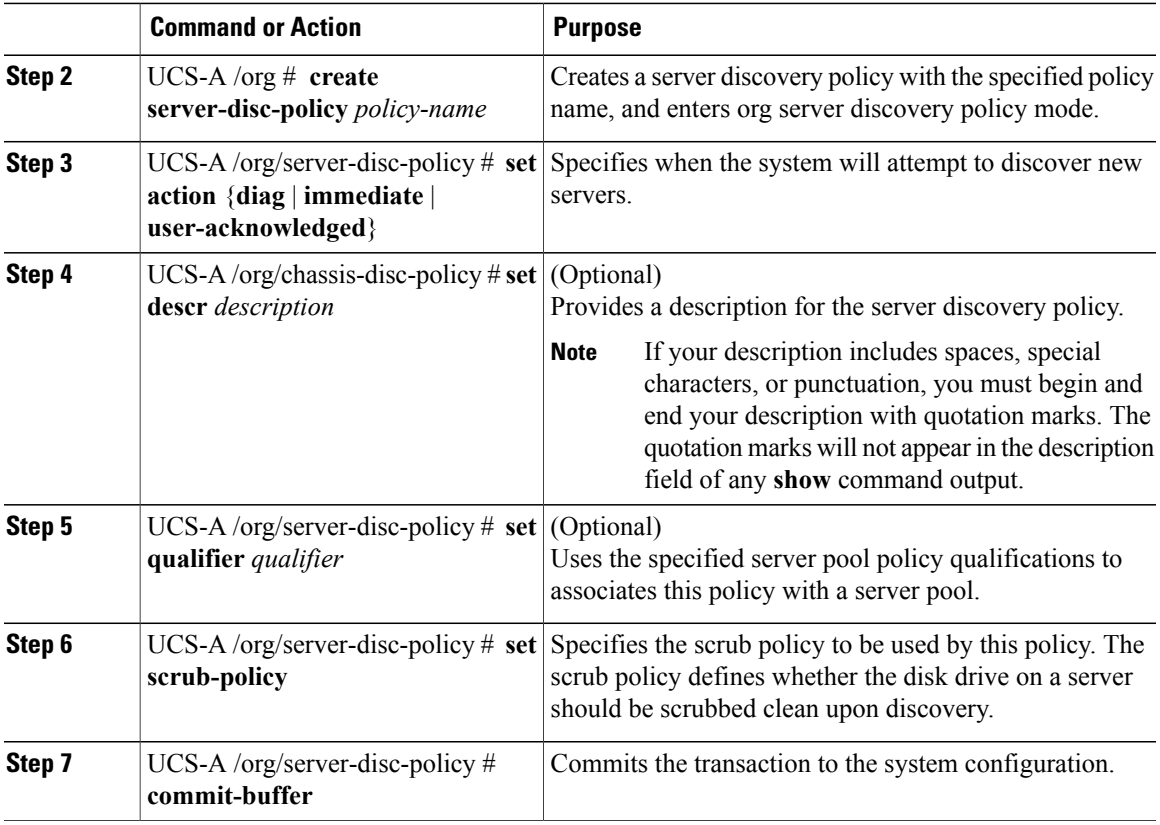

The following example creates a server discovery policy named ServDiscPolExample, sets it to immediately discover new servers, provides a description for the policy, specifies the server pool policy qualifications and scrub policy, and commits the transaction:

```
UCS-A# scope org /
UCS-A /org* # create server-disc-policy ServDiscPolExample
UCS-A /org/server-disc-policy* # set action immediate
UCS-A /org/server-disc-policy* # set descr "This is an example server discovery policy."
UCS-A /org/server-disc-policy* # set qualifier ExampleQual
UCS-A /org/server-disc-policy* # set scrub-policy NoScrub
UCS-A /org/server-disc-policy # commit-buffer
```
### **What to Do Next**

Include the server discovery policy in a service profile and/or template.

# **Deleting a Server Discovery Policy**

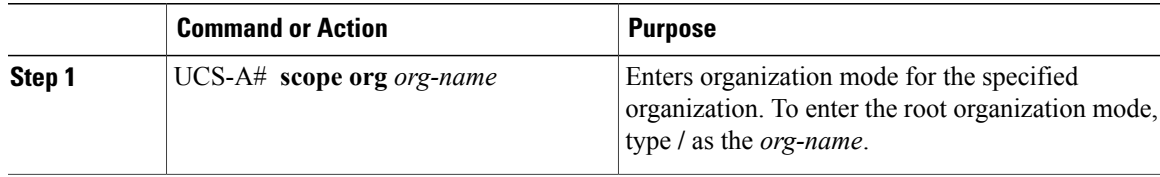

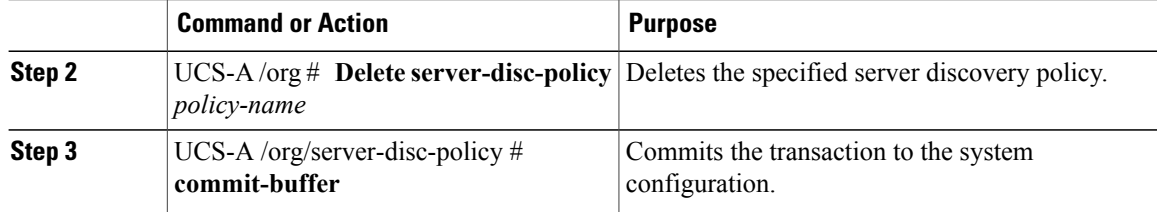

The following example deletes the server discovery policy named ServDiscPolExample:

```
UCS-A# scope org /
UCS-A /org* # delete server-disc-policy ServDiscPolExample
UCS-A /org* # commit-buffer
UCS-A /org #
```
# <span id="page-17-0"></span>**Server Pool Policy Configuration**

# **Server Pool Policy**

This policy is invoked during the server discovery process. It determines what happens if server pool policy qualifications match a server to the target pool specified in the policy.

If a server qualifies for more than one pool and those pools have server pool policies, the server is added to all those pools.

# **Configuring a Server Pool Policy**

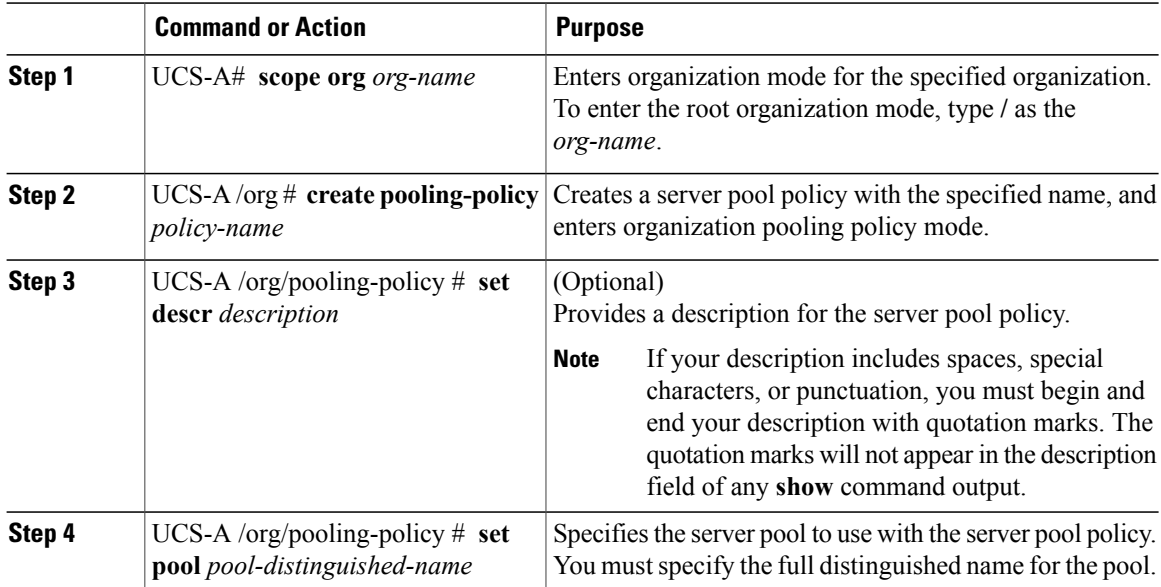

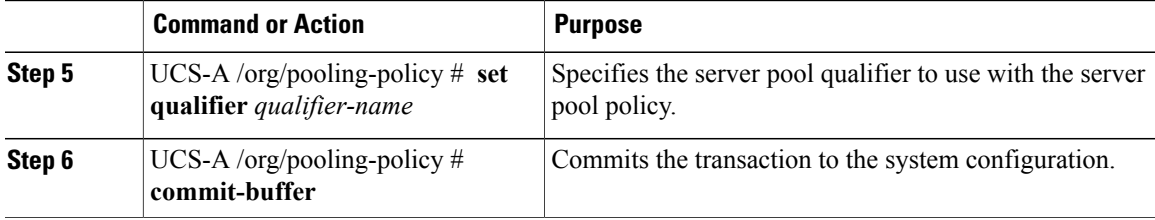

The following example creates a server pool policy named PoolPolicy4 and commits the transaction:

```
UCS-A# scope org /
UCS-A /org* # create pooling-policy ServerPoolPolicy4
UCS-A /org/pooling-policy* # set pool org-root/compute-pool-pool3
UCS-A /org/pooling-policy* # set qualifier ServPoolQual8
UCS-A /org/pooling-policy* # commit-buffer
UCS-A /org/pooling-policy #
```
## **Deleting a Server Pool Policy**

## **Procedure**

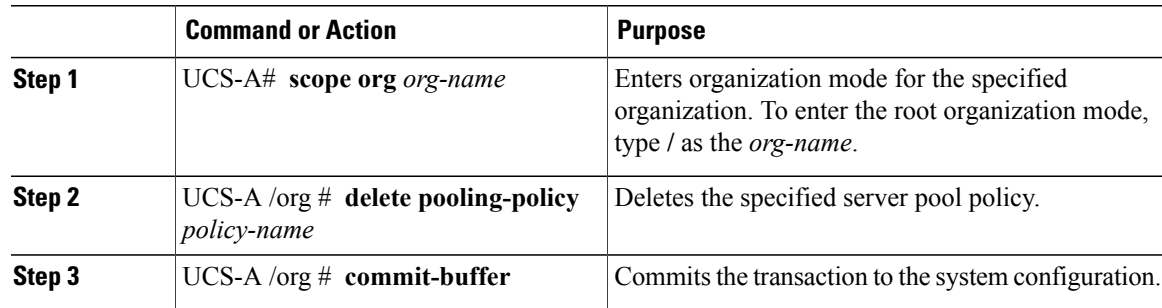

The following example deletes the server pool policy named PoolPolicy4 and commits the transaction:

```
UCS-A# scope org /
UCS-A /org* # delete pooling-policy ServerPoolPolicy4
UCS-A /org/pooling-policy* # commit-buffer
UCS-A /org/pooling-policy #
```
# <span id="page-18-0"></span>**Server Pool Policy Qualification Configuration**

## **Server Pool Policy Qualifications**

This policy qualifies servers based on the inventory of a server conducted during the discovery process. The qualifications are individual rules that you configure in the policy to determine whether a server meets the selection criteria. For example, you can create a rule that specifies the minimum memory capacity for servers in a data center pool.

Qualifications are used in other policies to place servers, not just by the server pool policies. For example, if a server meets the criteria in a qualification policy, it can be added to one or more server pools or have a service profile automatically associated with it.

Depending upon the implementation, you may include server pool policy qualifications in the following policies:

- Autoconfiguration policy
- Chassis discovery policy
- Server discovery policy
- Server inheritance policy
- Server pool policy

# **Creating a Server Pool Policy Qualification**

### **Procedure**

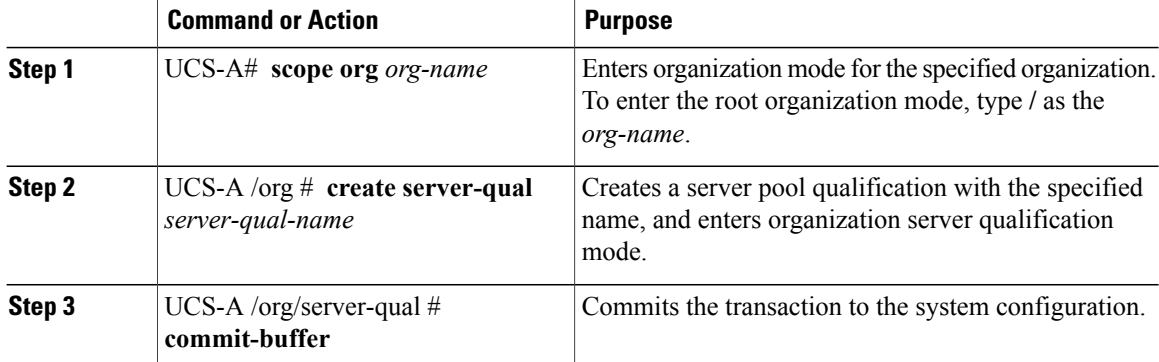

The following example creates a server pool qualification named ServPoolQual22 and commits the transaction:

```
UCS-A# scope org /
UCS-A /org* # create server-qual ServPoolQual22
UCS-A /org/server-qual* # commit-buffer
UCS-A /org/server-qual #
```
#### **What to Do Next**

Configure one or more of the following server component qualifications:

- Adapter qualification
- Chassis qualification
- Memory qualification
- Processor qualification
- Storage qualification

# **Deleting a Server Pool Policy Qualification**

### **Procedure**

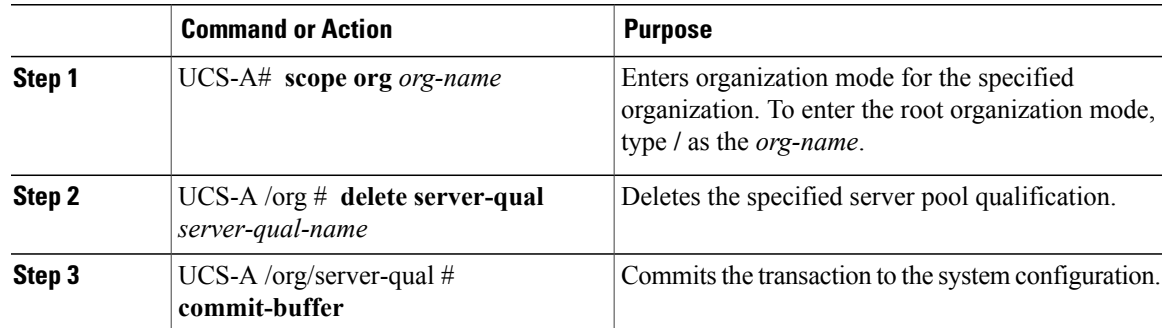

The following example deletes the server pool qualification named ServPoolQual22 and commits the transaction:

```
UCS-A# scope org /
UCS-A /org* # delete server-qual ServPoolQual22
UCS-A /org* # commit-buffer
UCS-A /org #
```
# **Configuring an Adapter Qualification**

## **Before You Begin**

Create a server pool policy qualification.

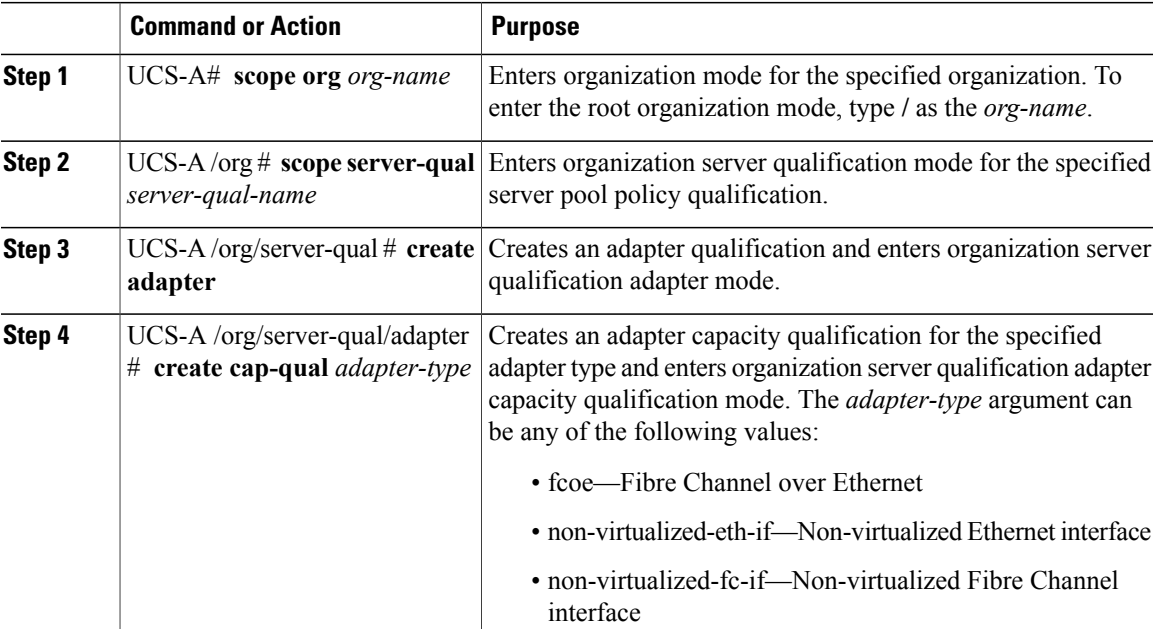

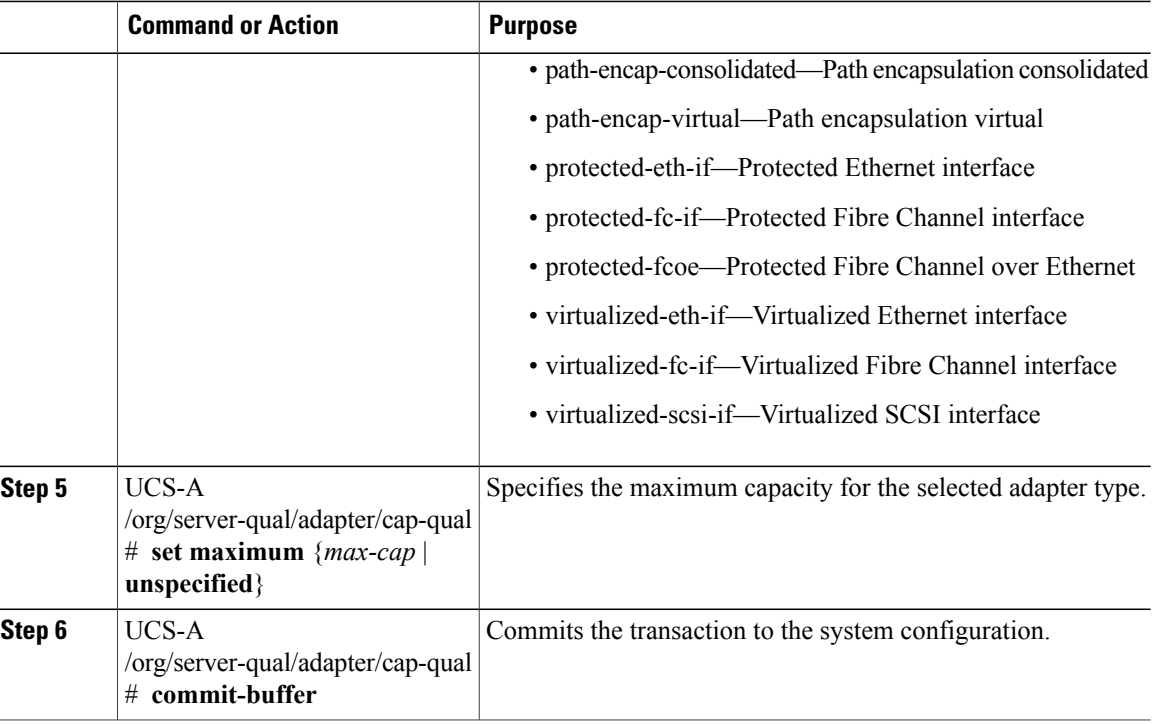

The following example configures an adapter qualification for a non-virtualized Ethernet interface and commits the transaction:

```
UCS-A# scope org /
UCS-A /org* # scope server-qual ServPoolQual22
UCS-A /org/server-qual* # create adapter
UCS-A /org/server-qual/adapter* # create cap-qual non-virtualized-eth-if
UCS-A /org/server-qual/adapter/cap-qual* # set maximum 2500000000
UCS-A /org/server-qual/adapter/cap-qual* # commit-buffer
UCS-A /org/server-qual/adapter/cap-qual #
```
# **Deleting an Adapter Qualification**

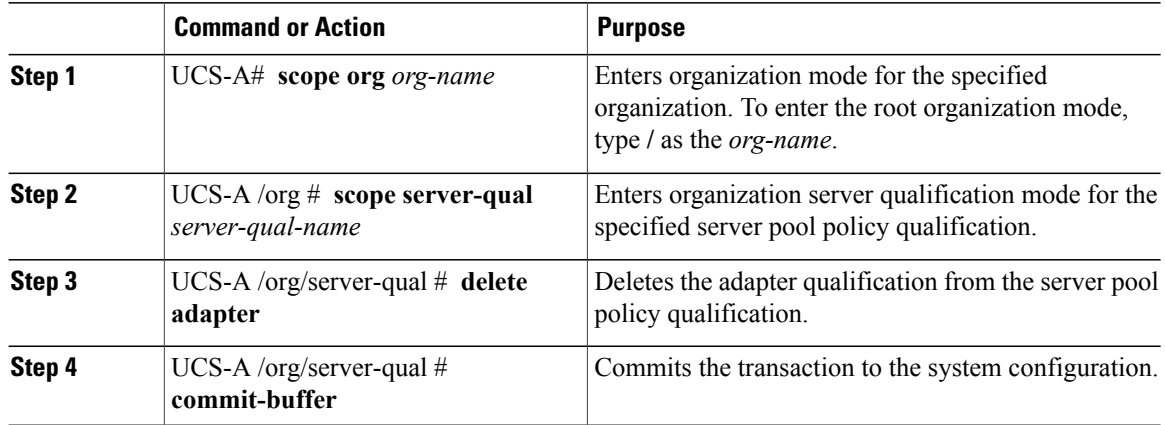

The following example deletes the adapter qualification from the server pool policy qualification named ServPoolQual22 and commits the transaction:

```
UCS-A# scope org /
UCS-A /org* # scope server-qual ServPoolQual22
UCS-A /org/server-qual* # delete adapter
UCS-A /org/server-qual* # commit-buffer
UCS-A /org/server-qual #
```
# **Configuring a Chassis Qualification**

## **Before You Begin**

Create a server pool policy qualification.

#### **Procedure**

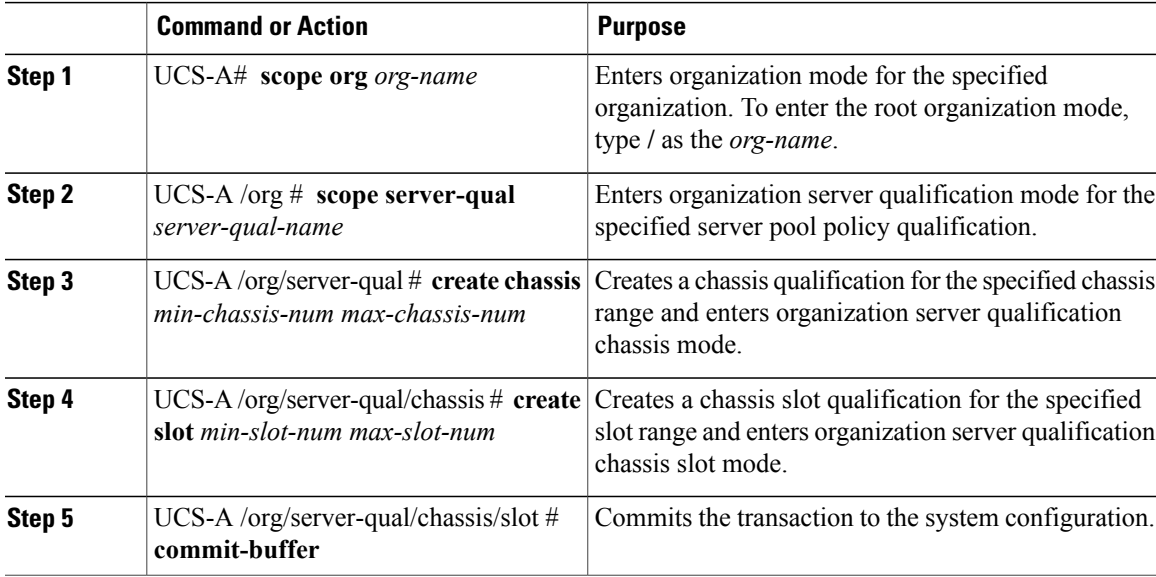

The following example configures a chassis qualification for slots 1 to 4 on chassis 1 and 2, and commits the transaction:

```
UCS-A# scope org /
UCS-A /org* # scope server-qual ServPoolQual22
UCS-A /org/server-qual* # create chassis 1 2
UCS-A /org/server-qual/chassis* # create slot 1 4
UCS-A /org/server-qual/chassis/slot* # commit-buffer
UCS-A /org/server-qual/chassis/slot #
```
# **Deleting a Chassis Qualification**

## **Procedure**

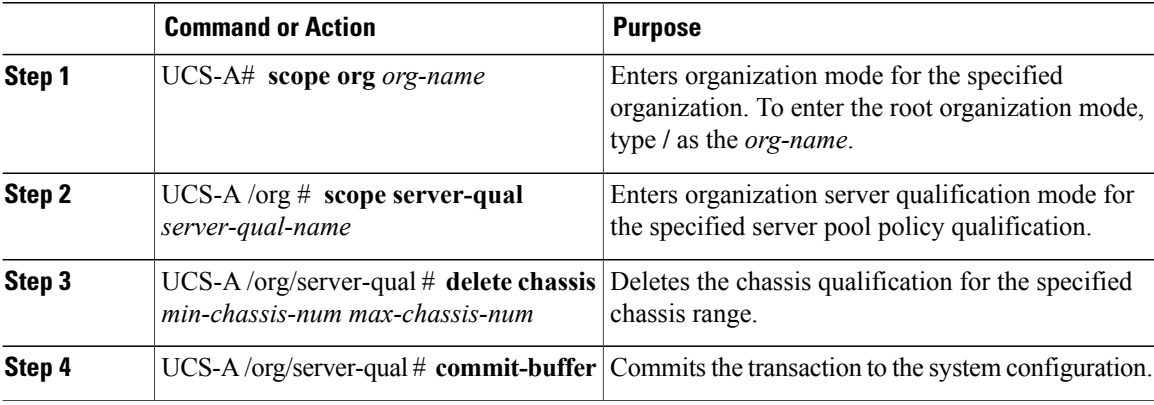

The following example deletes the chassis qualification for chassis 1 and 2 and commits the transaction:

```
UCS-A# scope org /
UCS-A /org* # scope server-qual ServPoolQual22
UCS-A /org/server-qual* # delete chassis 1 2
UCS-A /org/server-qual* # commit-buffer
UCS-A /org/server-qual #
```
# **Configuring a Memory Qualification**

## **Before You Begin**

Create a server pool policy qualification.

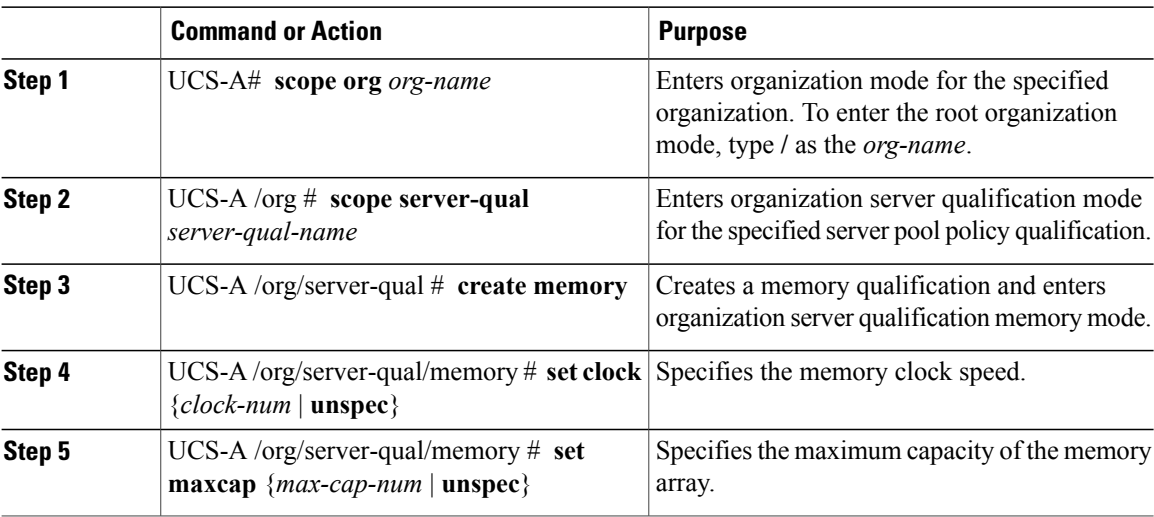

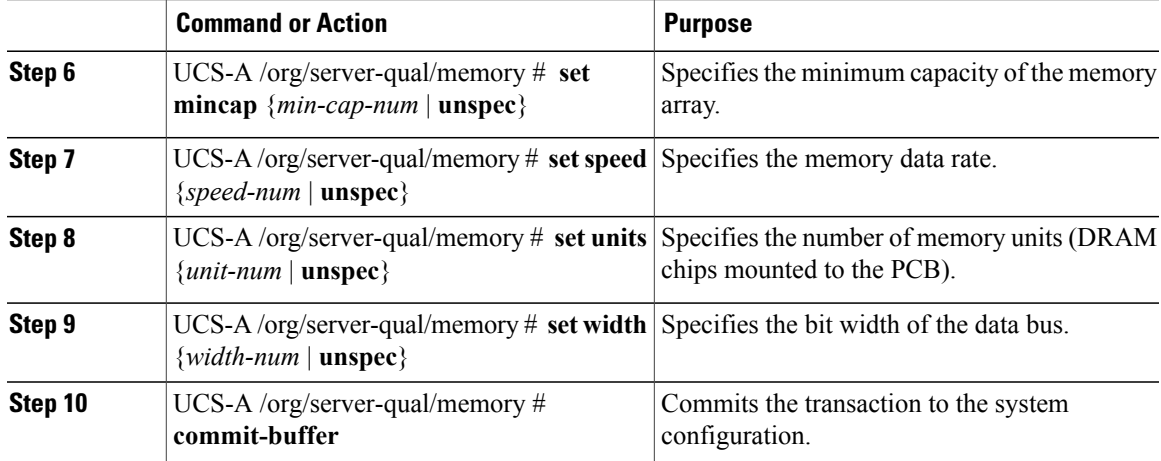

The following example configures a memory qualification and commits the transaction:

```
UCS-A# scope org /
UCS-A /org* # scope server-qual ServPoolQual22
UCS-A /org/server-qual* # create memory
UCS-A /org/server-qual/memory* # set clock 1067
UCS-A /org/server-qual/memory* # set maxcap 4096
UCS-A /org/server-qual/memory* # set mincap 2048
UCS-A /org/server-qual/memory* # set speed unspec
UCS-A /org/server-qual/memory* # set units 16
UCS-A /org/server-qual/memory* # set width 64
UCS-A /org/server-qual/memory* # commit-buffer
UCS-A /org/server-qual/memory #
```
# **Deleting a Memory Qualification**

### **Procedure**

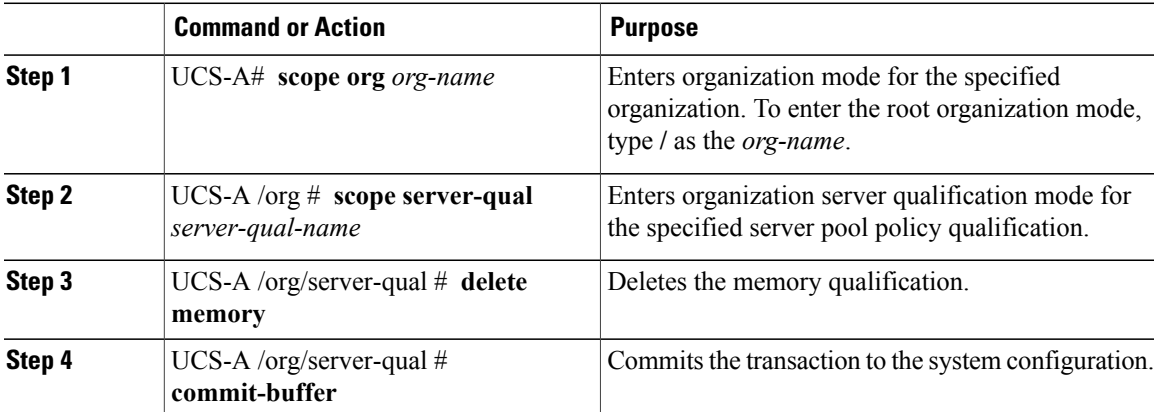

The following example deletes the memory qualification and commits the transaction:

```
UCS-A# scope org /
UCS-A /org* # scope server-qual ServPoolQual22
UCS-A /org/server-qual* # delete memory
UCS-A /org/server-qual* # commit-buffer
UCS-A /org/server-qual #
```
# **Configuring a Processor Qualification**

## **Before You Begin**

Create a server pool policy qualification.

### **Procedure**

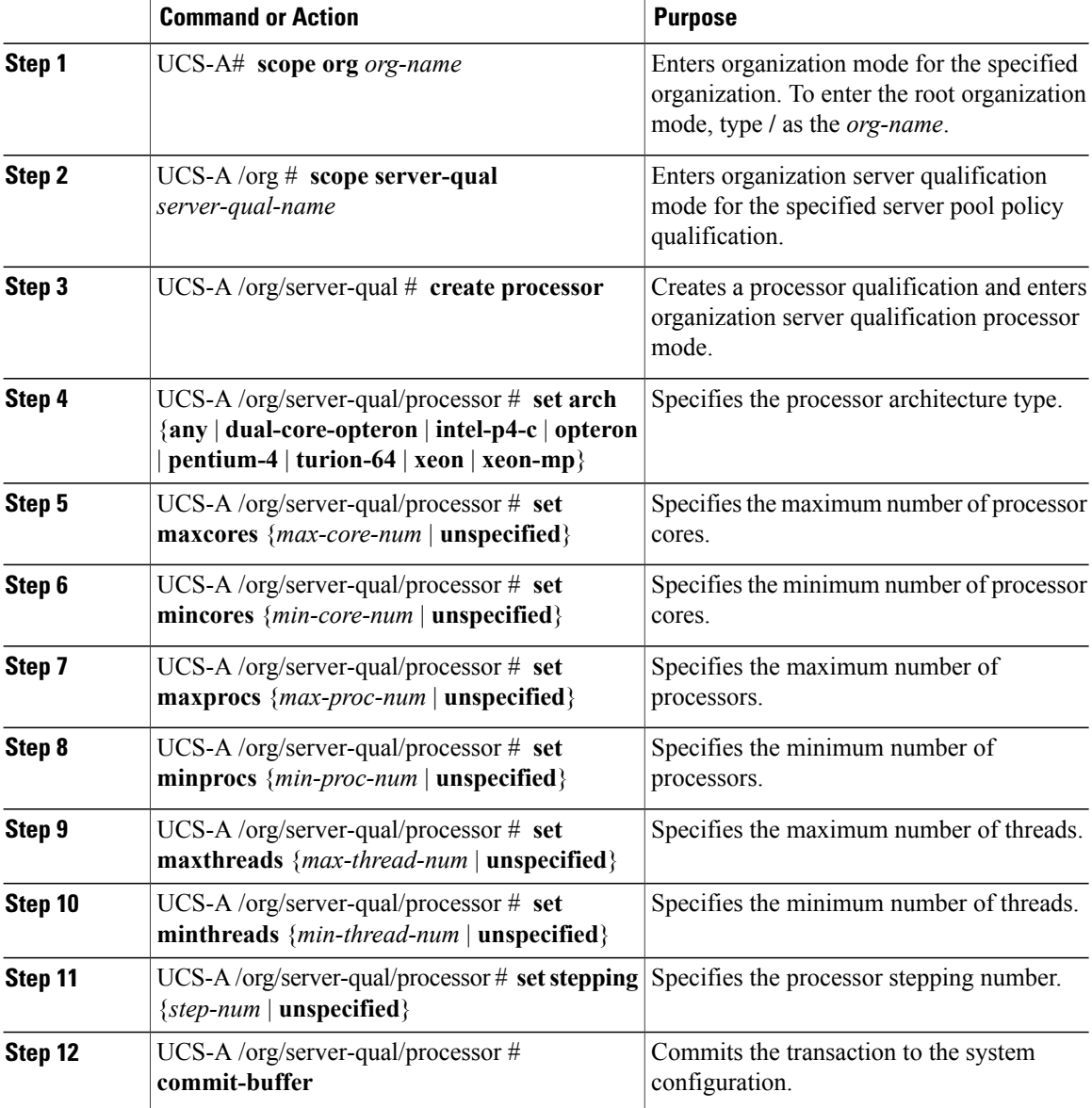

The following example configures a processor qualification and commits the transaction:

```
UCS-A# scope org /
UCS-A /org* # scope server-qual ServPoolQual22
UCS-A /org/server-qual* # create processor
UCS-A /org/server-qual/processor* # set arch xeon
```

```
UCS-A /org/server-qual/processor* # set maxcores 8
UCS-A /org/server-qual/processor* # set mincores 4
UCS-A /org/server-qual/processor* # set maxprocs 2
UCS-A /org/server-qual/processor* # set minprocs 1
UCS-A /org/server-qual/processor* # set maxthreads 16
UCS-A /org/server-qual/processor* # set minthreads 8
UCS-A /org/server-qual/processor* # set stepping 5
UCS-A /org/server-qual/processor* # commit-buffer
UCS-A /org/server-qual/processor #
```
# **Deleting a Processor Qualification**

#### **Procedure**

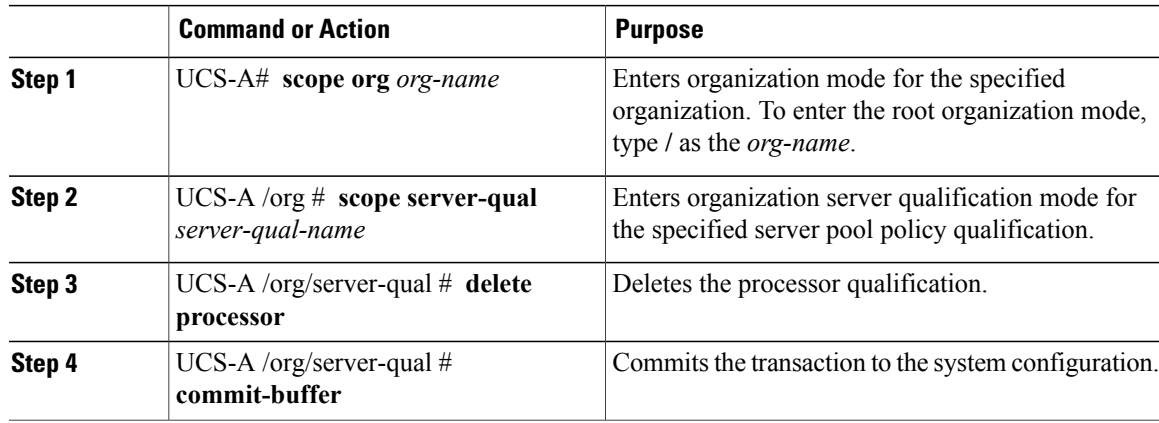

The following example deletes the processor qualification and commits the transaction:

```
UCS-A# scope org /
UCS-A /org* # scope server-qual ServPoolQual22
UCS-A /org/server-qual* # delete processor
UCS-A /org/server-qual* # commit-buffer
UCS-A /org/server-qual #
```
# **Configuring a Storage Qualification**

## **Before You Begin**

Create a server pool policy qualification.

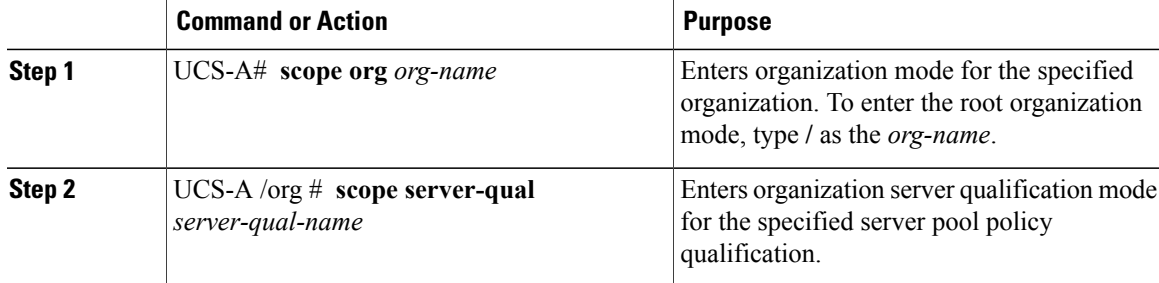

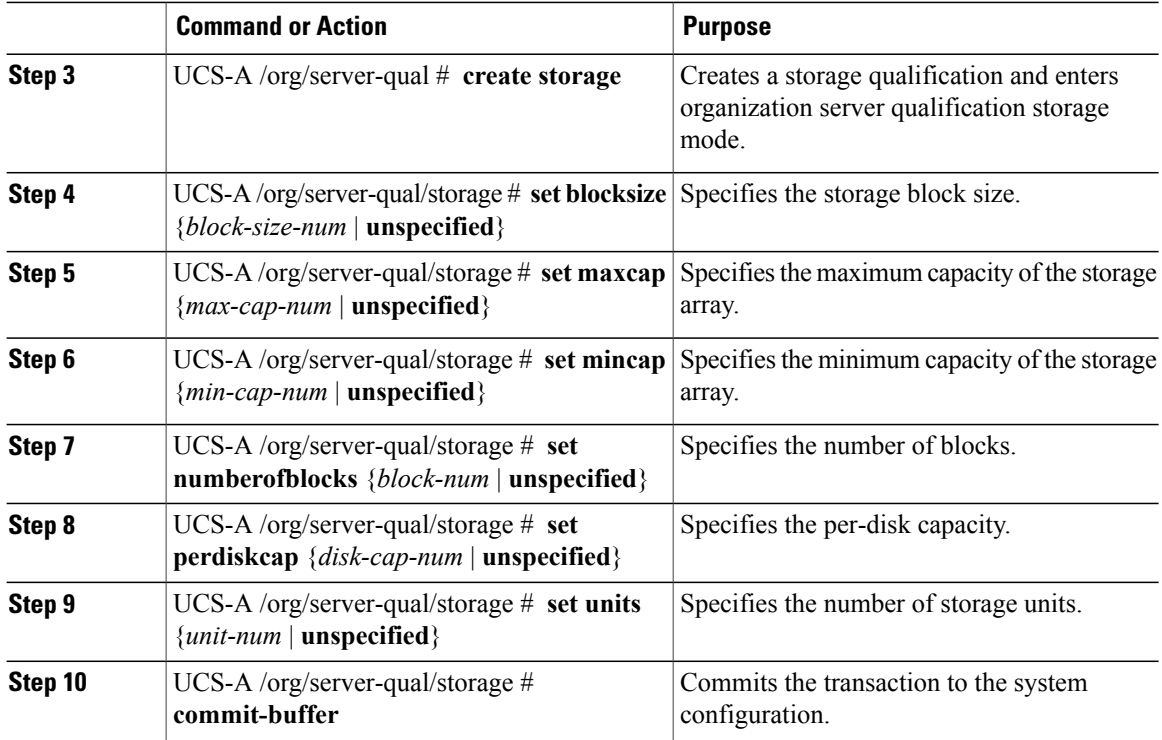

The following example configures a storage qualification and commits the transaction:

```
UCS-A# scope org /
UCS-A /org* # scope server-qual ServPoolQual22
UCS-A /org/server-qual* # create storage
UCS-A /org/server-qual/storage* # set blocksize 512
UCS-A /org/server-qual/storage* # set maxcap 420000
UCS-A /org/server-qual/storage* # set mincap 140000
UCS-A /org/server-qual/storage* # set numberofblocks 287277984
UCS-A /org/server-qual/storage* # set perdiskcap 140000
UCS-A /org/server-qual/storage* # set units 1
UCS-A /org/server-qual/storage* # commit-buffer
UCS-A /org/server-qual/storage #
```
# **Deleting a Storage Qualification**

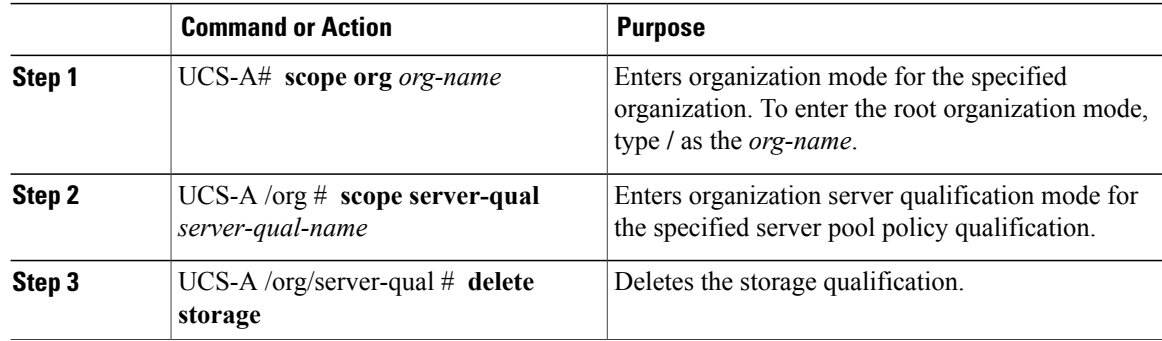

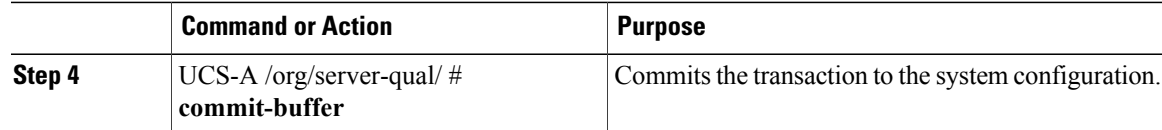

The following example deletes the storage qualification and commits the transaction:

```
UCS-A# scope org /
UCS-A /org* # scope server-qual ServPoolQual22
UCS-A /org/server-qual* # delete storage
UCS-A /org/server-qual* # commit-buffer
UCS-A /org/server-qual #
```
# <span id="page-28-0"></span>**Server Inheritance Policy Configuration**

## **Server Inheritance Policy**

This policy is invoked during the server discovery process to create a service profile for the server. All service profiles created from this policy use the values burned into the blade at manufacture. The policy performs the following:

- Analyzes the inventory of the server
- If configured, assigns the server to the selected organization
- Creates a service profile for the server with the identity burned into the server at manufacture

You cannot migrate a service profile created with this policy to another server.

# **Configuring a Server Inheritance Policy**

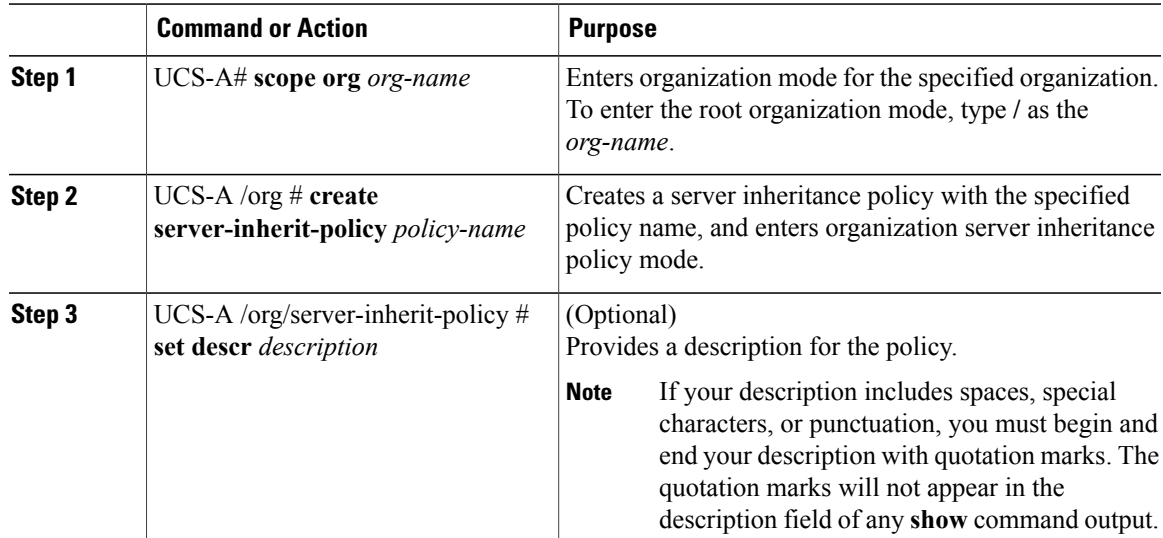

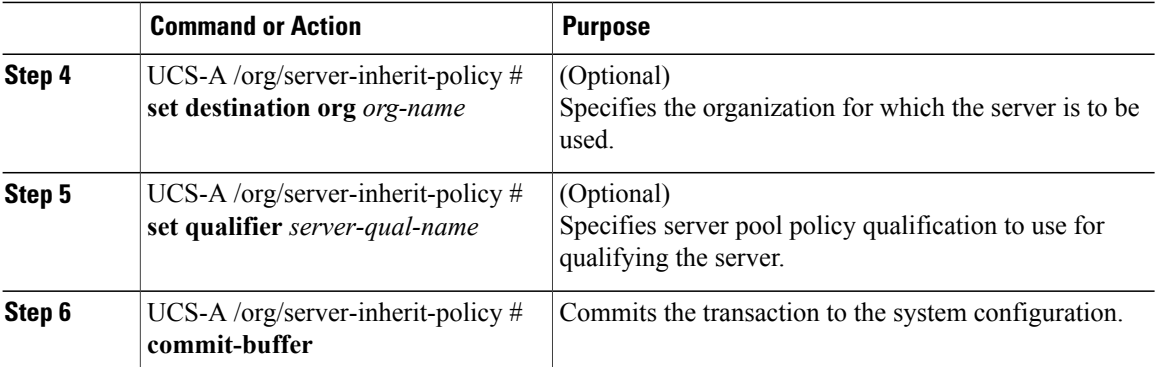

The following example creates a server inheritance policy named InheritEngineering, provides a description for the policy, specifies engineering as the destination organization and ServPoolQual22 as the server pool policy qualification, and commits the transaction:

```
UCS-A# scope org /
```

```
UCS-A /org* # create server-inherit-policy InheritEngineering
UCS-A /org/server-inherit-policy* # set descr "Server Inheritance Policy for Engineering"
UCS-A /org/server-inherit-policy* # set destination org engineering
UCS-A /org/server-inherit-policy* # set qualifier ServPoolQual22
UCS-A /org/server-inherit-policy* # commit-buffer
UCS-A /org/server-inherit-policy #
```
# **Deleting a Server Inheritance Policy**

#### **Procedure**

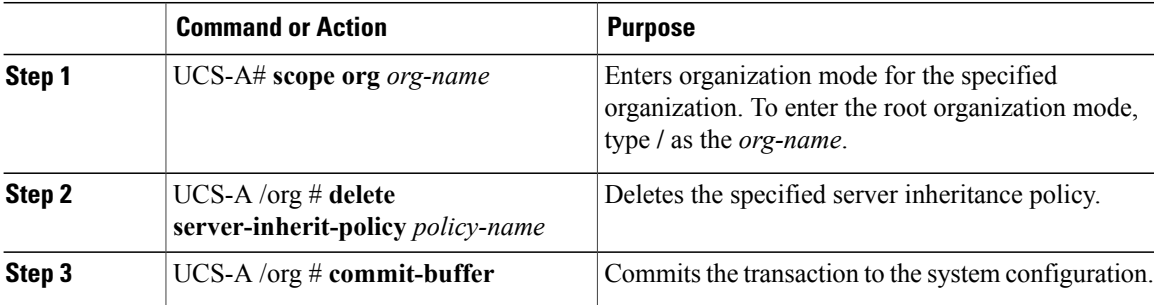

The following example deletes the server inheritance policy named InheritEngineering and commits the transaction:

```
UCS-A# scope org /
UCS-A /org* # delete server-inherit-policy InheritEngineering
UCS-A /org* # commit-buffer
UCS-A /org #
```
# <span id="page-30-0"></span>**SOL Policy Configuration**

## **Serial over LAN Policy**

This policy sets the configuration for the serial over LAN connection for all servers associated with service profiles that use the policy. By default, the serial over LAN connection is disabled.

If you implement a serial over LAN policy, we recommend that you also create an IPMI profile.

You must include this policy in a service profile and that service profile must be associated with a server for it to take effect.

## **Configuring a SOL Policy**

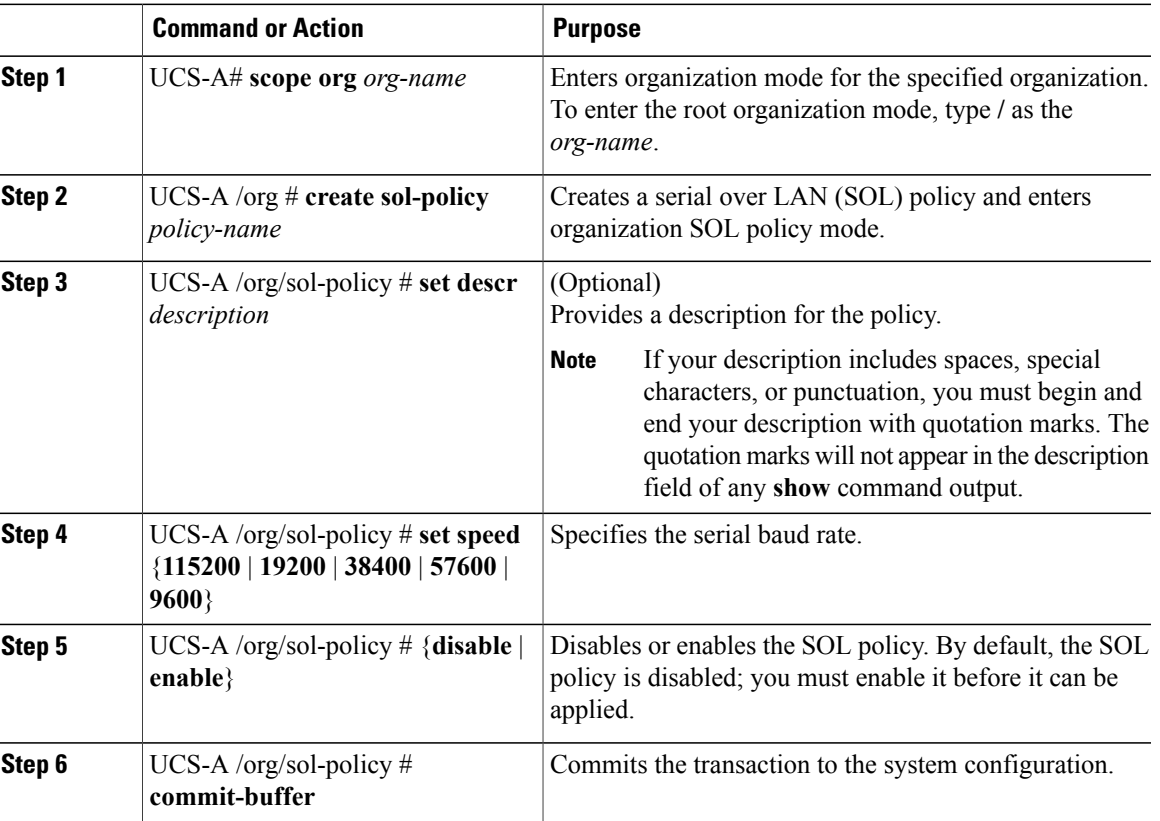

## **Procedure**

The following example creates a SOL policy named Sol9600, provides a description for the policy, sets the speed to 9,600 baud, enables the policy, and commits the transaction:

```
UCS-A# scope org /
UCS-A /org* # create sol-policy Sol9600
UCS-A /org/sol-policy* # set descr "Sets SOL policy to 9600 baud."
UCS-A /org/sol-policy* # set speed 9600
UCS-A /org/sol-policy* # enable
```

```
UCS-A /org/sol-policy* # commit-buffer
UCS-A /org/sol-policy #
```
# **Deleting a SOL Policy**

## **Procedure**

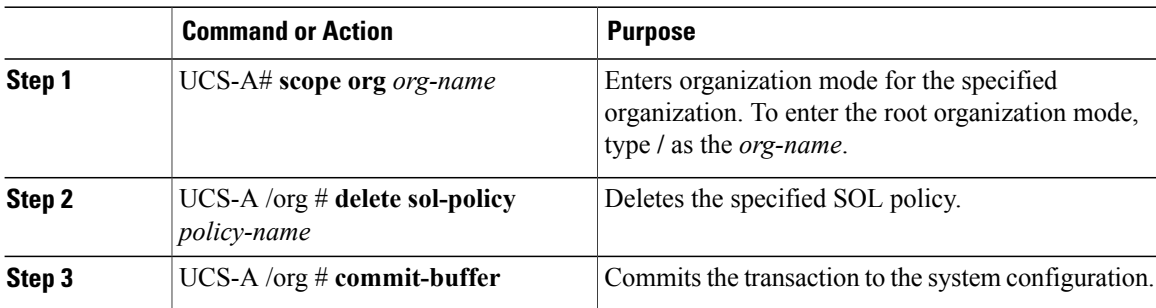

The following example deletes the SOL policy named Sol9600 and commits the transaction:

```
UCS-A# scope org /
UCS-A /org* # delete sol-policy Sol9600
UCS-A /org* # commit-buffer
UCS-A /org #
```